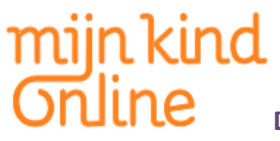

## **COMPLEXITEIT VAN MELDINGSPROCES; WAAR LOOP JE BIJ TWITTER, FACEBOOK EN YOUTUBE TEGENAAN?**

- 1. Overvloed aan informatie
- 2. Onduidelijk proces; welke melding moet ik nu maken voor mijn probleem?
- 3. Juridische teksten die ontmoedigen; moet ik hier wel mee doorgaan?

### **MELDEN BIJ TWITTER**

Het proces van meldingen maken is erg onduidelijk als je er nog nooit mee te maken hebt gehad. Dat begint met de vraag: 'Waar kan ik melding van mijn probleem maken?' . Normaal zou je een ingang voor informatie onderaan de pagina verwachten. Maar bij Twitter is die er niet aangezien de pagina eindeloos doorloopt. Je vindt de 'onderkant' van Twitter aan de linkerkant van de pagina onderaan de vaste items. Een andere route om bij de 'help'-optie uit te komen is via het icoontje waarmee je instellingen kunt wijzigen en uit kunt loggen.

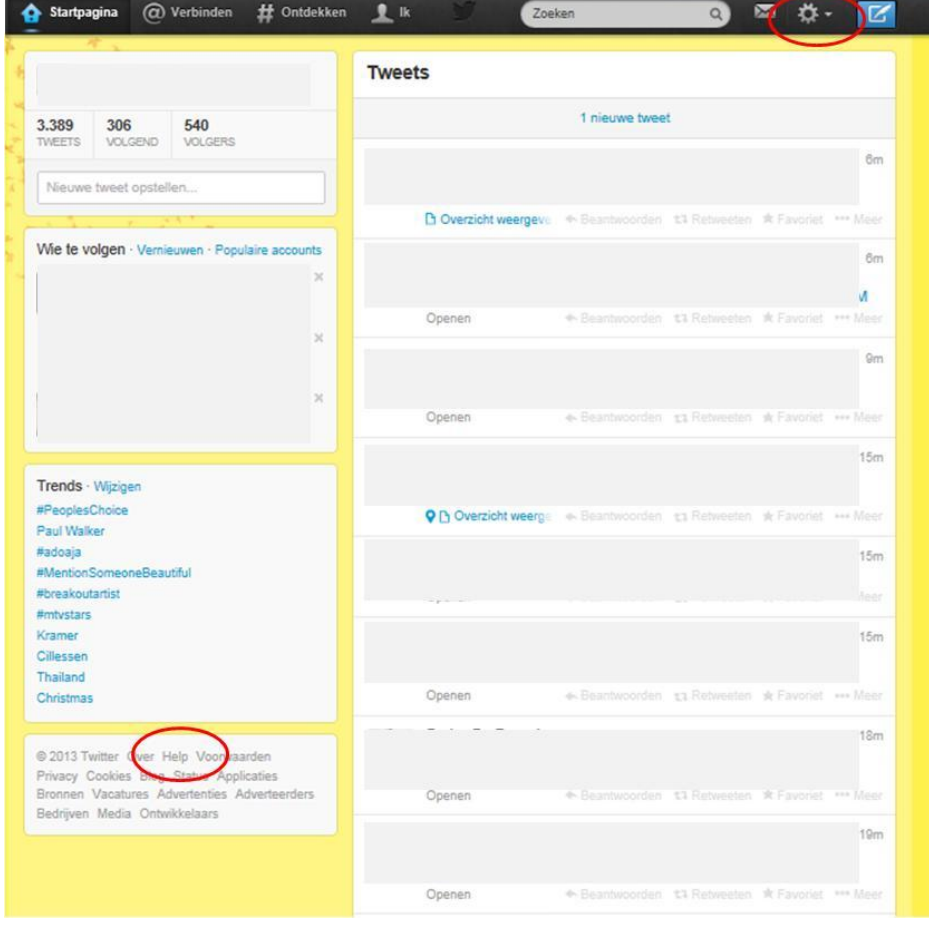

Via 'help' kom je bij het hulpcentrum. Daar wordt duidelijk dat je geen probleem te melden hebt, maar een 'schending'.

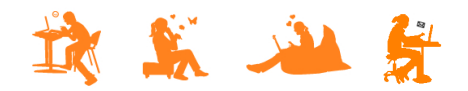

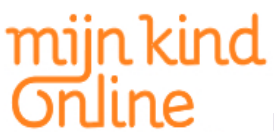

## Helpcentrum

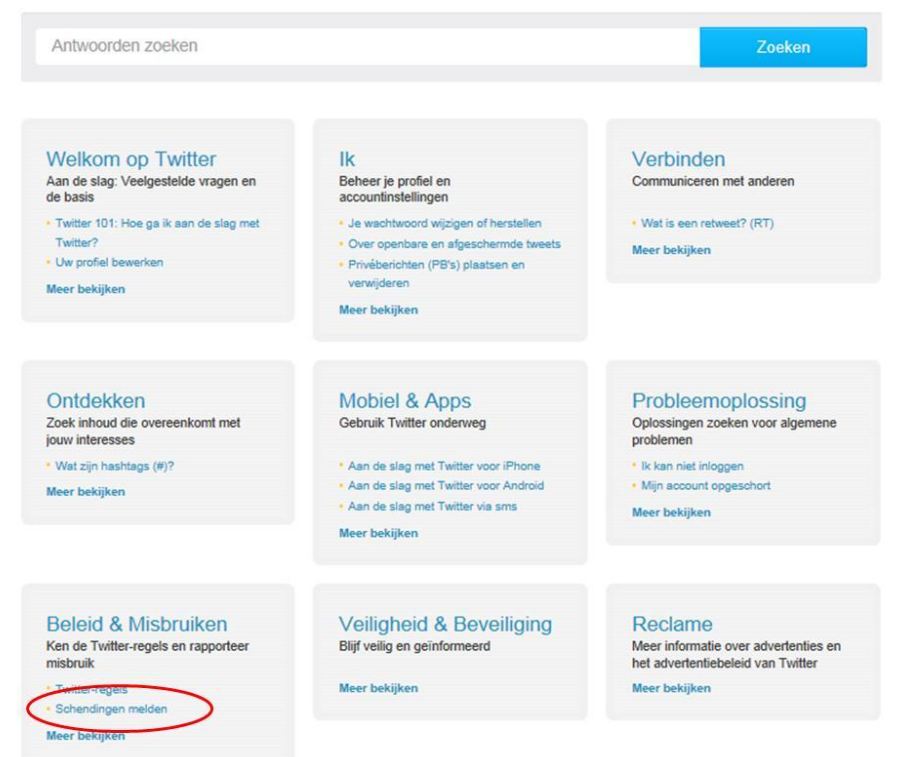

De link "Schending melden" leidt naar een onderliggende pagina met veel tekst. Je raakt al snel verward; Welke informatie is nu op mijn probleem van toepassing? Als je op "Meer bekijken" klikt, wordt de optie aangeboden om een tweet te rapporteren. Wanneer je al op "Schending melden" hebt geklikt, is het flink zoeken naar die mogelijkheid.

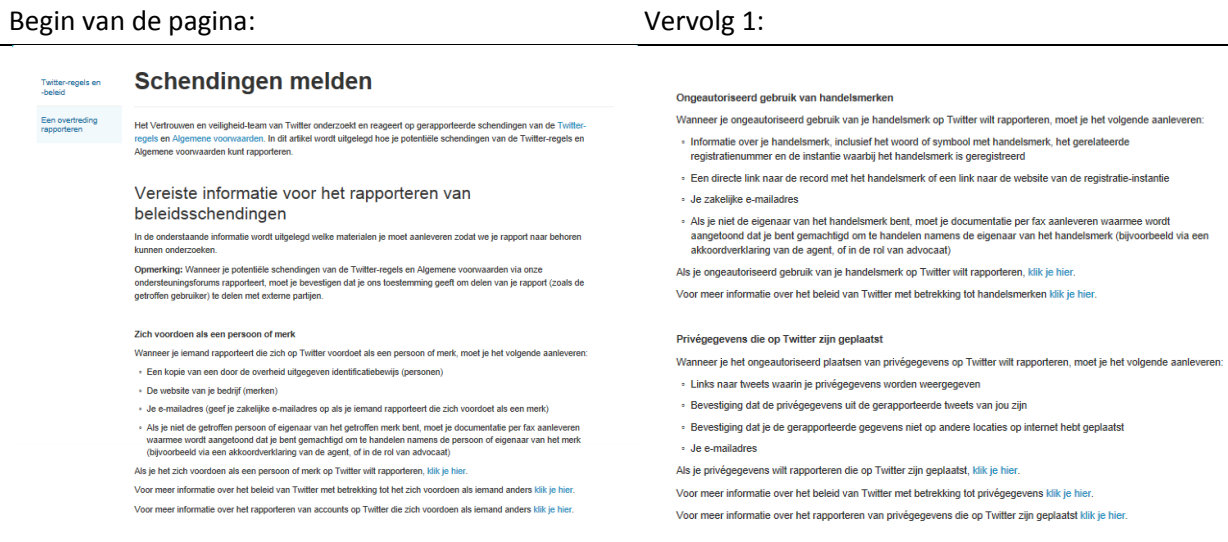

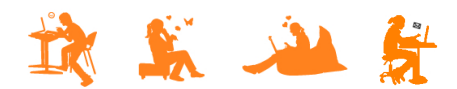

## mijn kind Online Vervolg 2: Vervolg 3:

## **DOSSIER: Dertienjarige jongen slachtoffer van grootschalige 'identiteitshack'**

- Beledigend gedrag en gewelddadige bedreigingen
- Wanneer je beledigend gedrag op Twitter wilt rapporteren, moet je het volgende aanleveren:
- · Beschrijving van het probleem, inclusief hoe lang het beledigende gedrag zich inmiddels voordoet · Tweet-URL's (raadpleeg dit artikel voor informatie over het bepalen van de exacte link van een tweet)
- Tweettekst (kopieer en plak de tekst van de tweet in het formulier)
- · Je e-mailadres
- Opmerking: Als je denkt dat je in gevaar bent, moet je naast het rapporteren van de inhoud aan Twitter contact opnemen<br>met lokale ordehandhavers om de situatie offline af te handelen.
- Als je beledigend gedrag op Twitter wilt rapporteren, klik je hi
- Voor meer informatie over het beleid van Twitter met betrekking tot beledigend gedrag klik ie hier Voor meer informatie over het rapporteren van beledigend gedrag op Twitter klik je hier.

#### Ongeautoriseerd gebruik van materialen waarop copyrights rusten

- Als je ongeautoriseerd gebruik van je materialen waarop copyrights rusten wilt rapporteren aan Twitter, lever je een<br>DMCA-takedownmelding (Digital Millennium Copyright Act) aan die alle onderstaande gegevens bevat:
- · Titel en beschrijving van het originele werk. Als je meerdere werken rapporteert, moet je een representatieve lijst<br>aanleveren met ongeautoriseerde titels die worden gerapporteerd
- · Informatie waarmee de vermeende ongeautoriseerde werken op Twitter kunnen worden gevonder
- · Contactgegevens voor de rapporterende partij, inclusief fysiek adres, telefoonnummer en/of e-mailadres
- ∘ Fysieke of elektronische handtekening van de copyrighteigenaar of persoon die is gemachtigd om namens de<br>eigenaar te handelen
- · Verklaring van de overtuiging van de rapporterende partij dat het gebruik van het materiaal in de gerapporteerde<br>manier niet is toegestaan door de copyrighteigenaar, een agent van de eigenaar of volgens de wet.
- » Verklaring van de rapporterende partij dat de gegevens in de melding nauwkeurig zijn, en dat ze, op straffe van<br>meineed, geautoriseerd zijn om te handelen namens de copyrighteigenaar. Als je ongeautoriseerd gebruik van materialen waarop copyrights rusten op Twitter wilt rapporteren, klik je hie
- Voor meer informatie over het beleid van Twitter met betrekking tot convrights klik ie hier

#### Spam en systeemmisbruik

In de Twitter-regels wordt beschreven welk gedrag een aanduiding is voor spam. Je kunt spam rechtstreeks vanaf de<br>profielpagina van een gebruiker rapporteren. Op de helppagina over het rapporteren van spam op Twitter wordt **Book of different** 

Als ie een snam, of malwarenrobleem ervaart dat van invloed is op ie gebruik van Twitter Inlaats ie een

#### Media rapporteren voor schendingen

Als ie inhoud wilt laten controleren door het Twitter-team omdat ie denkt dat het een waarschuwingsbericht moet bevatten. volg ie de onderstaande instructies om de media te rannortere

- 1 Ga naar de onderzijde van de media
- 2 Klik on de knop Deze media rapporteren

Voor meer informatie over het rapporteren van media op Twitter klik ie hier

#### Voor meer informatie over het beleid van Twitter met betrekking tot media klik ie hier

#### Afzonderlijke tweets melden rapporteren voor schendingen

Je kunt ook afzonderlijke tweets rannorteren die de Twitter-regels of onze Algemene voorwaarden schenden. Dit kan betrekking hebben op spam, pesterij, het zich voordoen als iemand anders, en schendingen van copyrights of handelemerken

- 1. Ga naar de tweet die ie wilt rapporteren
- 2. Tik op het pictogram ... om het menu buiten het scherm te openen
- 3. Selecteer Tweet rapporteren en kies een van de opties
- 

4. Selecteer Verzenden (of Volgende als je misbruik rapporteert) of Annuleren om het rapporteren te voltooien of de<br>gebruiker te blokkeren. Opmerking: Deze functie is momenteel alleen beschikbaar voor Twitter voor iOS en mobile.twitter.com voor

Voor meer informatie over het rapporteren van afzonderlijke tweets op Twitter klik je hier

#### Verkoop of promotie van vervalste goederen

Twitter verbiedt de verkoop of promotie van de verkoop van vervalste goederen op het Twitter-platform. Als je een account<br>wilt rapporteren dat het beleid voor vervalste goederen van Twitter schendt, plaats je een klacht. Voor meer informatie over het beleid van Twitter met betrekking tot vervalste goederen klik je hier

#### Seksuele uitbuiting van kinderer

Seksuele uitbuiling van kinderen is niet toegestaan op Twitter. Wanneer we op de hoogte worden gebracht van<br>afbeeldingen waarin seksuele uitbuiling van kinderen wordt gepromoot, worden deze zonder verdere kennisgeving<br>Twit waannee t manent opgeschort

Als je een Twitter-account aantreft waarmee seksuele uitbuiting van kinderen wordt gedis queerd of gepromoot, stuur ie een e-mail naar cp@twitter.com om ons op de hoogte te brengen. Voeg een link naar het profiel en links naar de relevante<br>tweets toe. Raadpleeg onze helppagina om de URL's van afzonderlijke tweets te bepalen.

The cause of the complexy when the property of the state of the cause of the complete.<br>The Charlest MG: Ve verschein is GEEN inhoud met seksuele uitbuiling van kinderen te hveeten, retweelen of opnieuw te<br>plaatsen. Rapport

Voor meer informatie over het beleid van Twitter met betrekking tot seksuele uitbuiting van kinderen klik je hier

#### Pornograf

Pornografie<br>Obscene of pornografische afbeeldingen in profielfolo's, headerfolo's en/of achiergrondafbeeldingen van gebruikers<br>worden door Twiffer verwijderd. De inhoud van externe websiles (die niet bij Twiffer horen) wor

Als je obscene of pornografische afbeeldingen wilt rapporteren die worden gebruikt in profielfoto's, headerfoto's en/of<br>achtergrondafbeeldingen van gebruikers op Twitter, klik je hier.

#### Vervolg 4: Einde pagina:

#### Minderjarigen op Twitter rapporteren

TVTTTICUCT JOIT TOP TYVINCUCT TOP POTICIC TIME<br>2008 Services zipi miel geriefich top personen onder de 13. Als je colfided dal je kind ons privégegevers heeft aangeleverd<br>2006 er je loestemming, neem je contact met ons op

#### Twitter Ads rapporteren

Twitter Ads omvat de betaalde advertentieproducten van Twitter. Het zijn tweets, trends en accounts die zijn gemarkeerd<br>met een gele of paarse badge. Het Twitter-inhoudsbeleid is ook van toepassing op advertenties. Daarnaa

Kilk hier voor informatie over het herkennen van advertenties op Twitter en de stappen die je kunt ondernemen om<br>problemen te verhelpen zonder een rapport in te dienen.

Als je een advertentie op Twitter wilt rapporteren die mogelijk ons beleid schendt, klik je hier

#### Bezwaar aantekenen tegen accountopschorting

Klik hier voor meer informatie waarmee je kunt vaststellen of je account is opgeschort, en over hoe je bezwaar kunt<br>aantekenen tegen accountopschorting.

Tweeten

De inhoud van de pagina geeft vooral een beschrijving van wat je moet aanleveren bij het doen van een melding. Bovenaan de pagina staat een zin die de ouders van Freek direct aan twijfelen bracht of het wel zo verstandig zou zijn om melding te maken:

## Vereiste informatie voor het rapporteren van beleidsschendingen

In de onderstaande informatie wordt uitgelegd welke materialen je moet aanleveren zodat we je rapport naar behoren kunnen onderzoeken.

Opmerking: Wanneer je potentiële schendingen van de Twitter-regels en Algemene voorwaarden via onze ondersteuningsforums rapporteert, moet je bevestigen dat je ons toestemming geeft om delen van je rapport (zoals de getreffen gebruiker) te delen met externe partijen.

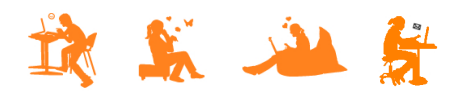

Wanneer je niet ontmoedigd raakt en verder leest, vindt je (verstopt tussen andere links naar pagina's met nog meer informatie) een link om daadwerkelijk iets te melden:

#### Zich voordoen als een persoon of merk

Wanneer je iemand rapporteert die zich op Twitter voordoet als een persoon of merk, moet je het volgende aanleveren:

- » Een kopie van een door de overheid uitgegeven identificatiebewijs (personen)
- · De website van je bedrijf (merken)
- » Je e-mailadres (geef je zakelijke e-mailadres op als je iemand rapporteert die zich voordoet als een merk)
- » Als je niet de getroffen persoon of eigenaar van het getroffen merk bent, moet je documentatie per fax aanleveren waarmee wordt aangetoond dat je bent gemachtigd om te handelen namens de persoon of eigenaar van het merk (bijvoorbeeld via een akkoordverklaring van de agent, of in de rol van advocaat).

Als je het zich voordoen als een persoon of merk op Twitter wilt rapporteren, klik je hier.

Voor meer informatie over het beleid van Twitter met betrekking tot het zich voordoen als iemand anders klik je hier.

Voor meer informatie over het rapporteren van accounts op Twitter die zich voordoen als iemand anders klik je hier.

De link leidt je naar een Engelstalig, geautomatiseerd formulier:

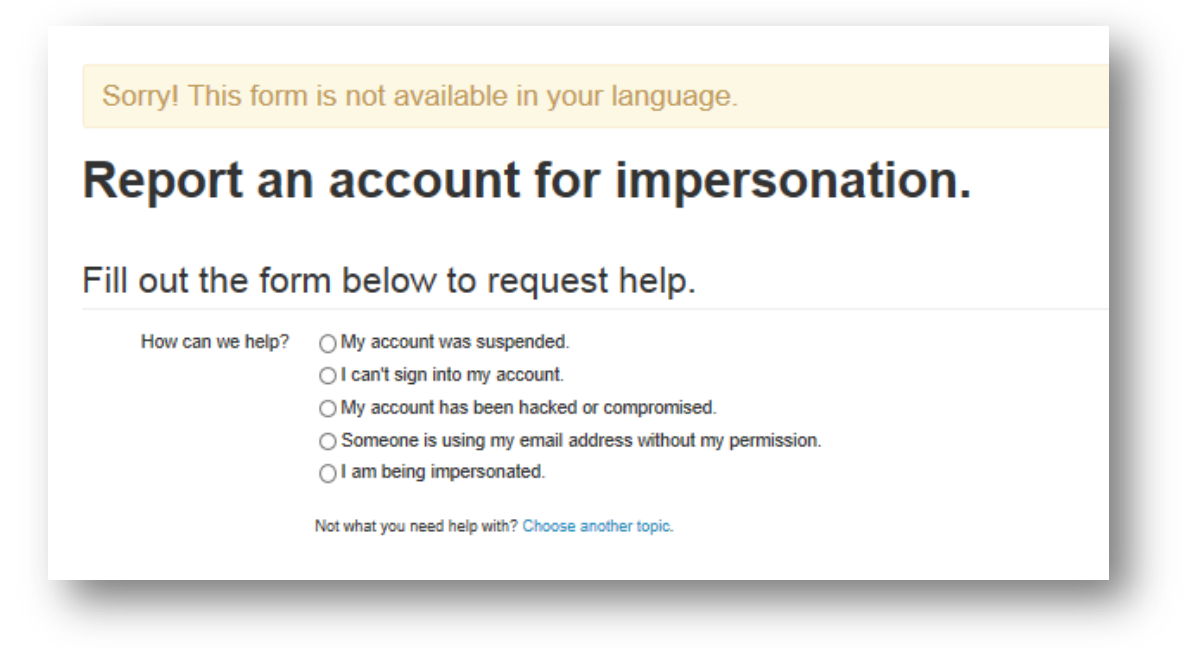

Je zou kunnen concluderen dat dit niet de juiste ingang is als ouders, maar als je kiest voor "I am being impersonated" krijg je vervolgens een scherm waarin je kunt aangeven dat het toch niet om jezelf gaat, maar om iemand anders:

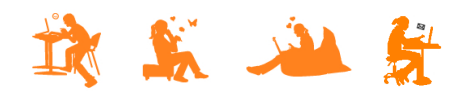

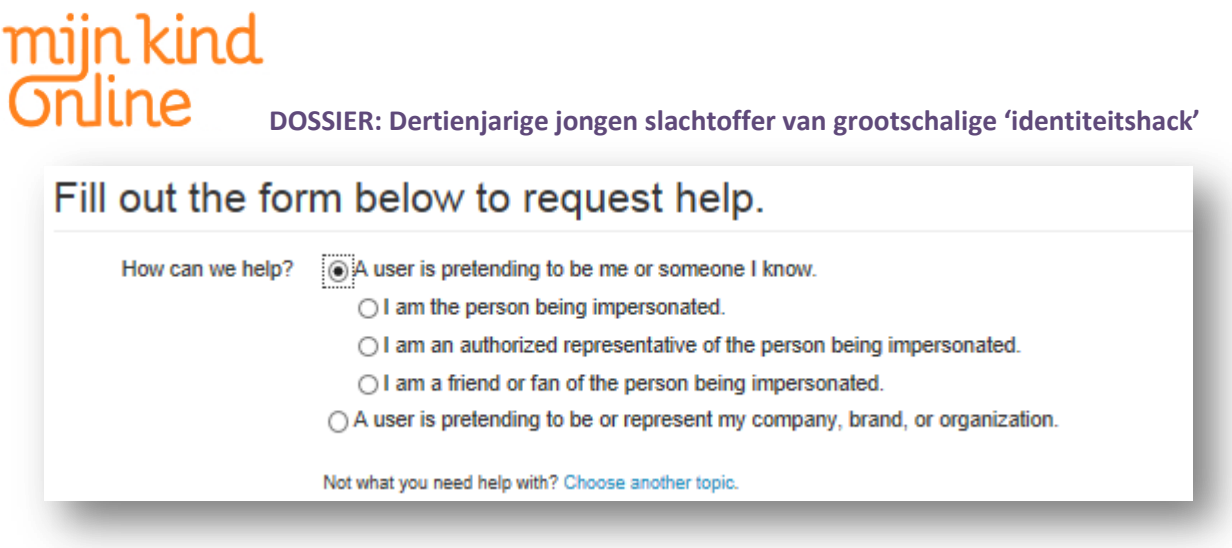

Hier kies je voor de tweede optie om verder te gaan. Je moet vervolgens persoonlijke gegevens invullen en van hetgeen je wilt rapporteren. Ook in dit proces wordt vervolgens benadrukt dat jouw gegevens aan de 'dader' verstrekt zullen kunnen worden:

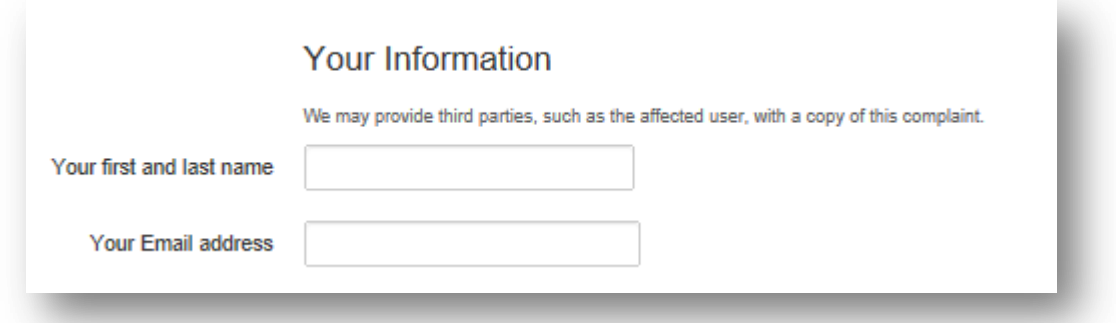

Er wordt in het proces gevraagd om aan te geven wat jouw relatie is tot diegene waarvan je aangeeft dat die nagebootst wordt. De mogelijkheden daar zijn beperkt tot zakelijke relaties. Geen mogelijkheid dus om aan te geven dat het om jouw kind gaat.

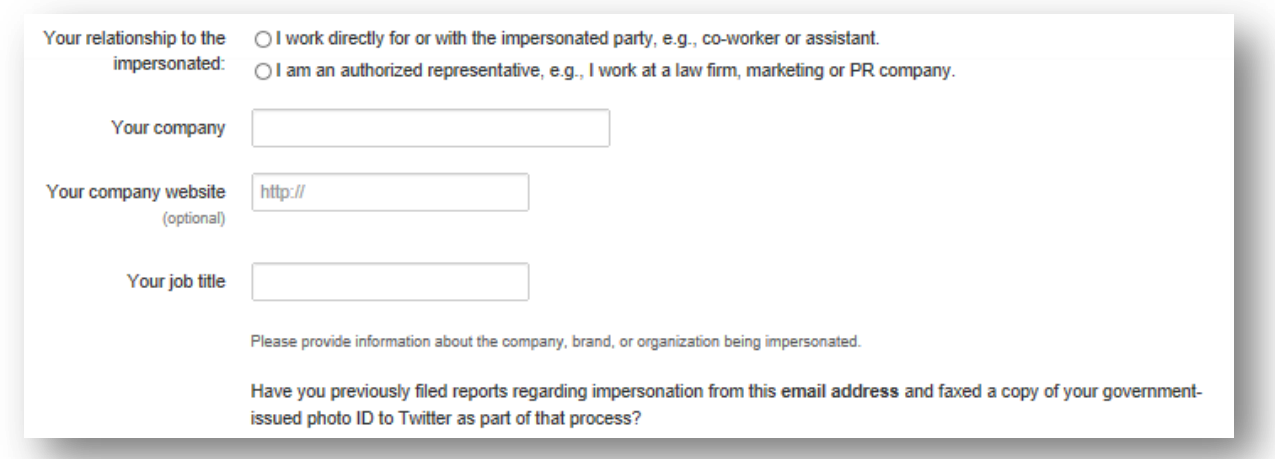

Wanneer je dit proces geheel volgt en de melding indient, ontvang je van Twitter een mail waarop je actie moet ondernemen voordat ze jouw melding in behandeling nemen (zie geelgemarkeerde tekst).

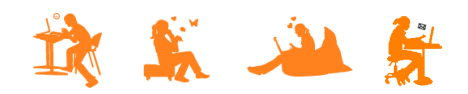

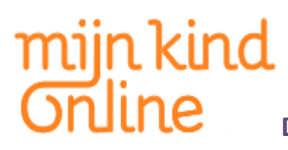

### **Inhoud van de mail:**

### Hello,

This email is to confirm that we have received your report regarding an account impersonating someone you represent on the Twitter platform. In order to process your report, we first must confirm that you are authorized to represent this individual.

Please choose one of the following options and fax the documents requested to Twitter at 1-415-865-5405. Please write "Attention: User Safety, Twitter Inc." at the top and include your ticket number (#).

• Option one: a copy of your client's valid government-issued photo ID (e.g., driver's license, passport).

• Option two: All of the following: (1) documentation of your authority to act on your client's behalf (e.g., agent's agreement, power of attorney, etc.), (2) a copy of your valid government-issued photo ID (e.g., driver's license, passport), and (3) a copy of your business card.

Once we have received your fax, we will review and process your report. We will not process your report until we receive your faxed ID.

Please note:

• If you are reporting an account that is not using the name that appears on your client's government-issued photo ID, you must also include documentation demonstrating that the name used by the account you're reporting is associated with your client (e.g., proof of registration of your trade name or pseudonym).

• If you are making a report regarding an account impersonating your family member on the Twitter platform, we first must confirm that you have permission to take action on behalf of your family member. Please fax documentation authorizing you to act on your family member's behalf. (e.g. power of attorney, birth certificate, documents showing parental/guardianship rights of minor children), AND a faxed copy of your valid photo ID (e.g. driver's license or passport).

• We must be able to see the full name and image on the faxed photo ID, so double-check to make sure you're sending a clear copy. 415-222-9958 is a United States number; if you're faxing the ID from outside the United States, be sure to include the appropriate international dialing code.

• If a fax machine is unavailable, you can send a fax from your computer for free through third-party services such as FaxZero [\(http://faxzero.com/\)](http://faxzero.com/), Popfax [\(http://www.popfax.com/\)](http://www.popfax.com/), or efax [\(http://www.efax.com/\)](http://www.efax.com/). Please do not reply to this email with a copy of your ID.

• If you have previously filed reports about impersonation accounts from this email address and faxed a copy of the relevant government-issued photo ID to Twitter as part of that process, respond to this email with that information (and, if possible, the ticket number associated with the previous report).

• Twitter allows parody, commentary, and fan accounts; if an account is in full compliance with our policies, it is not considered impersonation. For more information, see this help page: [http://support.twitter.com/entries/106373.](http://support.twitter.com/entries/106373)

If you are not attempting to report an account impersonating someone on the Twitter platform, please see the following links for resources you may find helpful:

• Questions or requests regarding an inactive username:

- [https://support.twitter.com/forms/general?subtopic=inactive\\_username](https://support.twitter.com/forms/general?subtopic=inactive_username)
- Reports involving your brand or trademark[: https://support.twitter.com/forms/trademark](https://support.twitter.com/forms/trademark)
- Reports of someone using your email address to create a Twitter account:
- <https://support.twitter.com/articles/110202>

• Appealing an account suspension:<https://support.twitter.com/forms/general?subtopic=suspended>

• Reporting an account compromise or that you've been hacked:<https://support.twitter.com/forms/hacked>

Thank you,

Twitter Trust & Safety

------------------------------------------------- Your ticket number: [#XXXXXXXX](https://twitter.zendesk.com/tickets/10981681)

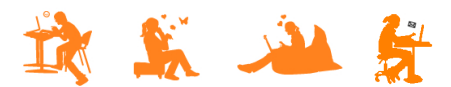

Maar er zijn meer opties om te melden. Voor de situatie van Freek vinden zijn ouders onderstaande omschrijvingen van toepassing:

- 1. Zich voordoen als een persoon of merk
- 2. Privégegevens die op Twitter zijn geplaatst
- 3. Beledigend gedrag en gewelddadige bedreigingen

Je moet dus eigenlijk nadenken: wat vindt Twitter dat mijn probleem is? Het voelt een beetje als een televisiespel 'Achter welke deur zou 'de hoofdprijs' zich bevinden?'. Dat maakt het meldingsproces er niet makkelijker op.

Ook in het formulier dat je hierbij gaat invullen moet je een vinkje plaatsen bij een verklaring dat gegevens bekend worden gemaakt. Er staat echter niet bij welke precies. ('*Mijn emailadres niet, maar mijn twitteraccount wel?*') Daarmee blijft het gevoel overeind dat de persoon die je rapporteert erachter kan komen wie je bent.

□ I understand that Twitter may provide third parties, for example the reported user, with details of this report, such as the reported Tweet. Your contact information, like your email address, will not be disclosed.

Wanneer het om geplaatste foto's is er nog een vierde optie van toepassing. Eentje waar je niet zo snel bij stil staat:

4. Ongeautoriseerd gebruik van materialen waarop copyrights rusten

Als je ongeautoriseerd gebruik van materialen waarop copyrights rusten op Twitter wilt rapporteren. Klik je hieri

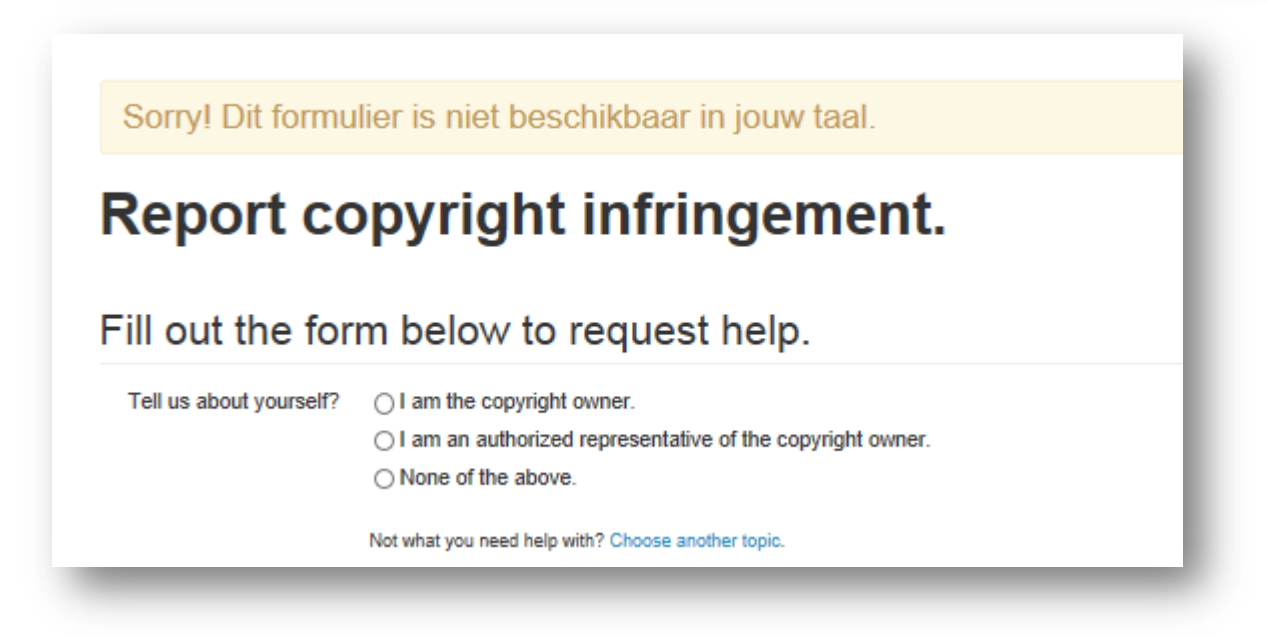

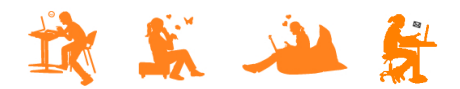

Wanneer je bovenstaand proces ingaat, vul je een formulier in waarbij je vinkjes moet zeggen bij verklaringen die, voor Nederlanders niet bekend zijn. Je kunt nergens lezen wat dit inhoudt of wat de consequenties kunnen zijn. Zonder vinkje te zetten, kun je echter niet verder.

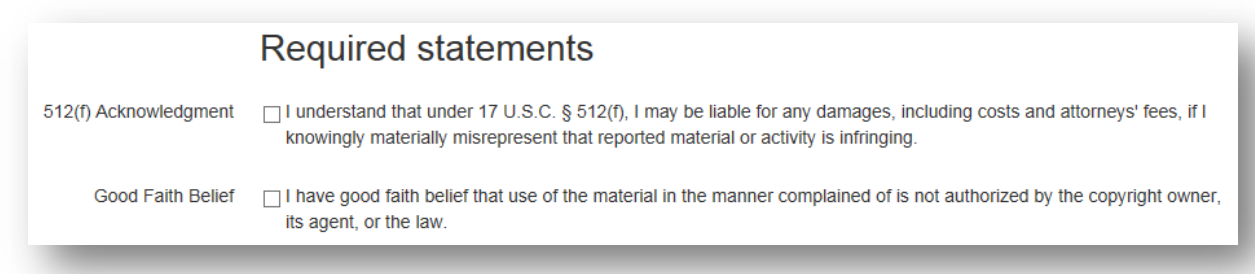

Na het zetten van vinkjes, moet je nog een verklaring geven. Sterker nog… je moet een verklaring overtypen in een daarvoor bestemd veld met een sterke aanbeveling om een advocaat te raadplegen als je niet helemaal zeker van je zaak bent:

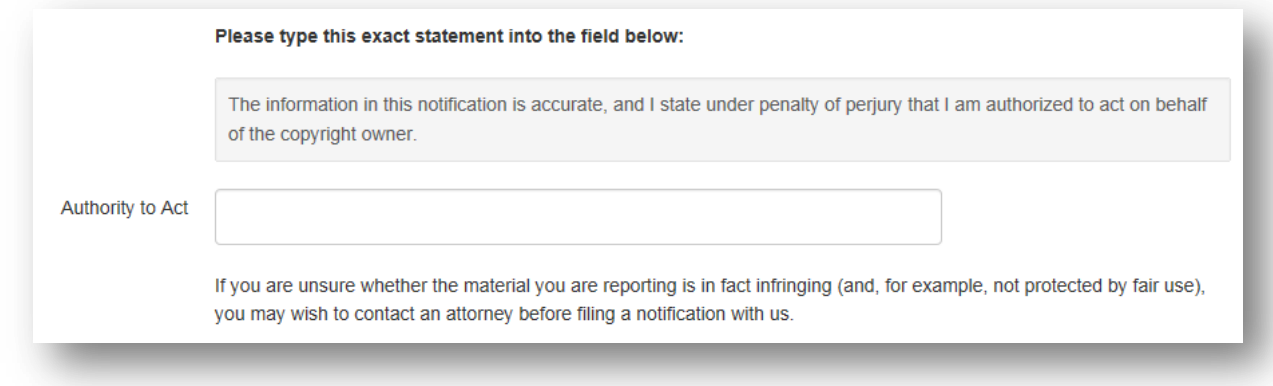

En na ondertekening wederom melding van verstrekking van gegevens aan derde partijen.

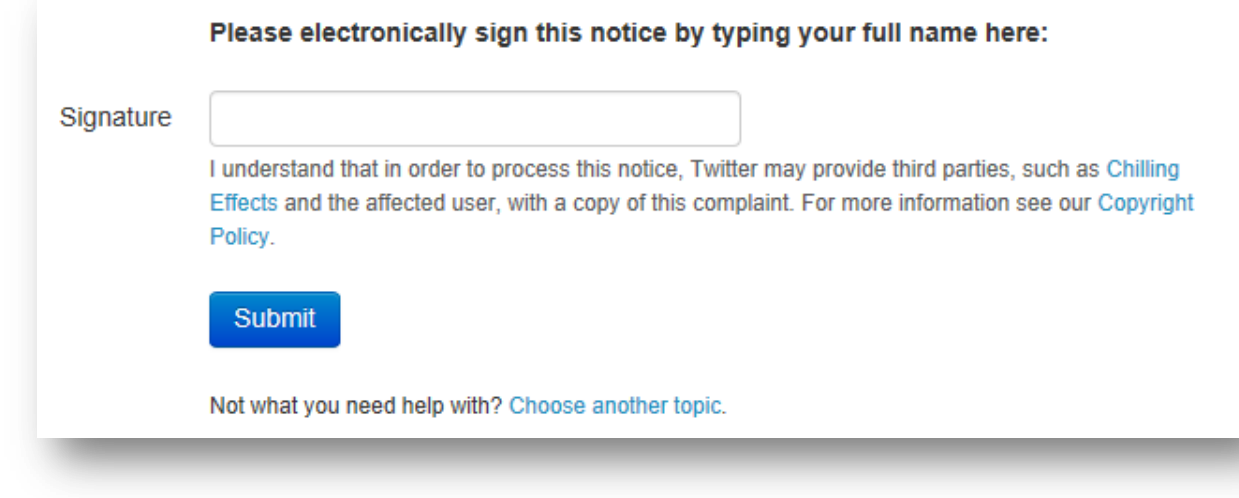

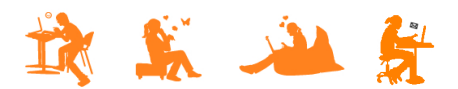

Het lijkt bij Twitter dat je ook vanuit een foto of gebruiker een melding op kan starten door te klikken op de optie "Media rapporteren". Dit is echter niet het geval.

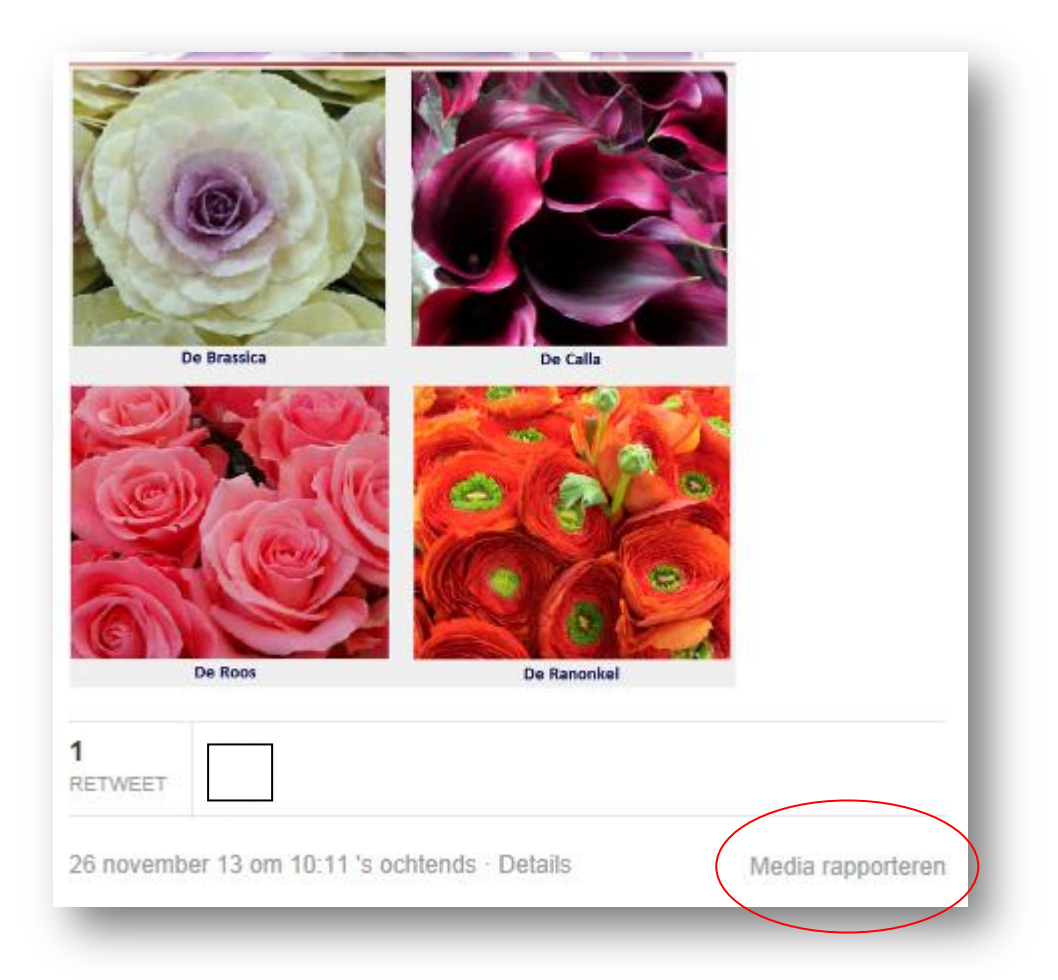

Je denkt dat je iets gerapporteerd hebt om jouw probleem aan te pakken, maar dat heb je niet… Je hebt eigenlijk Twitter geholpen om beeldmateriaal dat aanstootgevend kan zijn voor anderen te signaleren en te verbergen achter een waarschuwing. De persoon die de inhoud geplaatst heeft krijgt een waarschuwing dat hij zijn instellingen moet aanpassen om te voorkomen dat anderen geschokt zullen zijn door zijn content.

Maar dat weet je pas als je op de veranderde tekst "**Gerapporteerd (meer informatie)** klikt. Dan krijg je (in het Engels) een uitleg. Een lang verhaal waarin men zich eerst richt op de persoon wiens bericht gerapporteerd is. Daarna volgt er veel informatie die eigenlijk zegt: "Wil je nog een andere overtreding melden? Dat moet op een andere manier"….

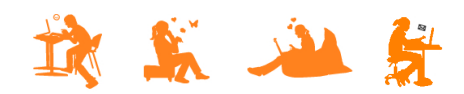

# mijn kind **Gnline**

## **MELDEN BIJ FACEBOOK**

Bij Facebook kun je wel direct vanuit een foto en/of gebruiker rapporteren en is een stuk makkelijker. Maar ook hier een aantal verbeterpunten. Wanneer je bij facebook een foto of een gebruiker wilt rapporteren, ga je naar de desbetreffende pagina. Klikken op het icoontje voor 'instellingen' geeft de optie 'rapporteren':

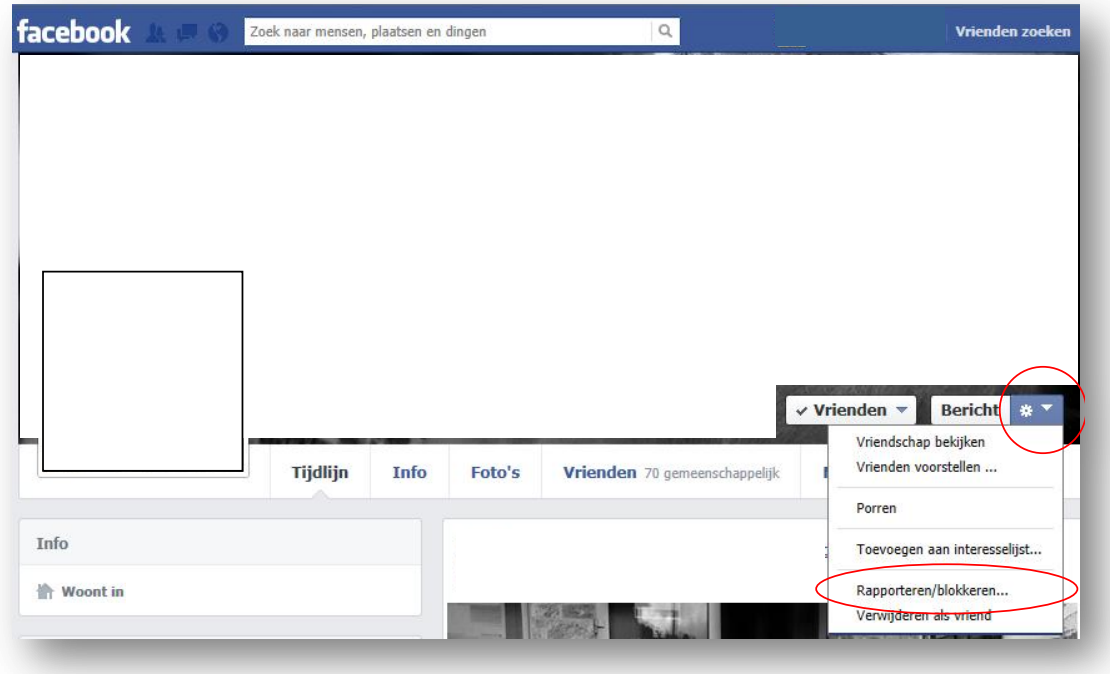

Wanneer je kiest voor rapporteren/blokkeren, krijg je deze pop-up:

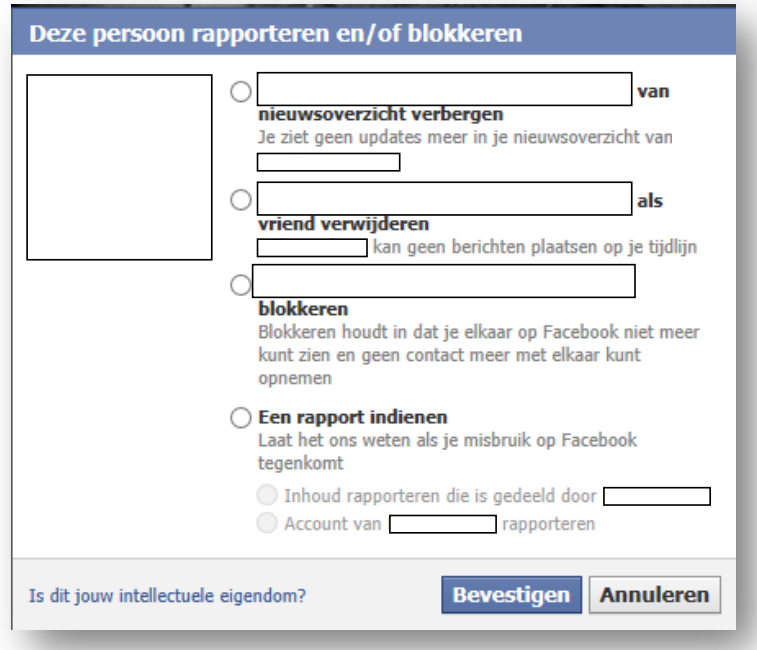

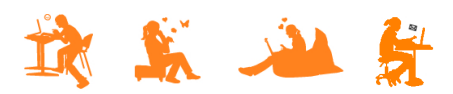

Als je aangeeft dat je het account wilt rapporteren, krijg je een pop up met een aantal opties, waar ook de optie 'nepaccount' bij vermeld staat:

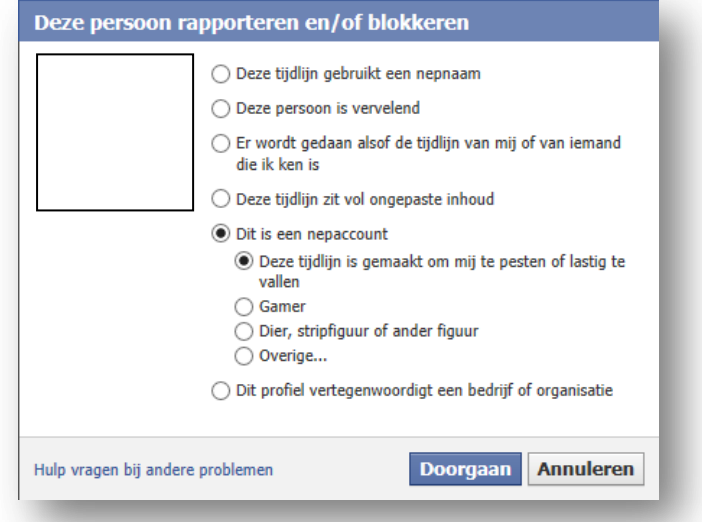

Wanneer je dit aanklikt, kun je het rapport vervolgens verzenden. Je krijgt een melding met dank voor de feedback, maar geen verdere informatie:

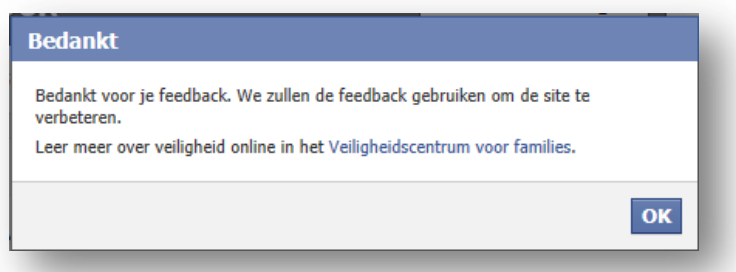

Na enige tijd (variërend van dezelfde dag tot meer dan een week) ontvang je op jouw eigen facebook pagina een bericht dat men de melding ontvangen en beoordeeld heeft.

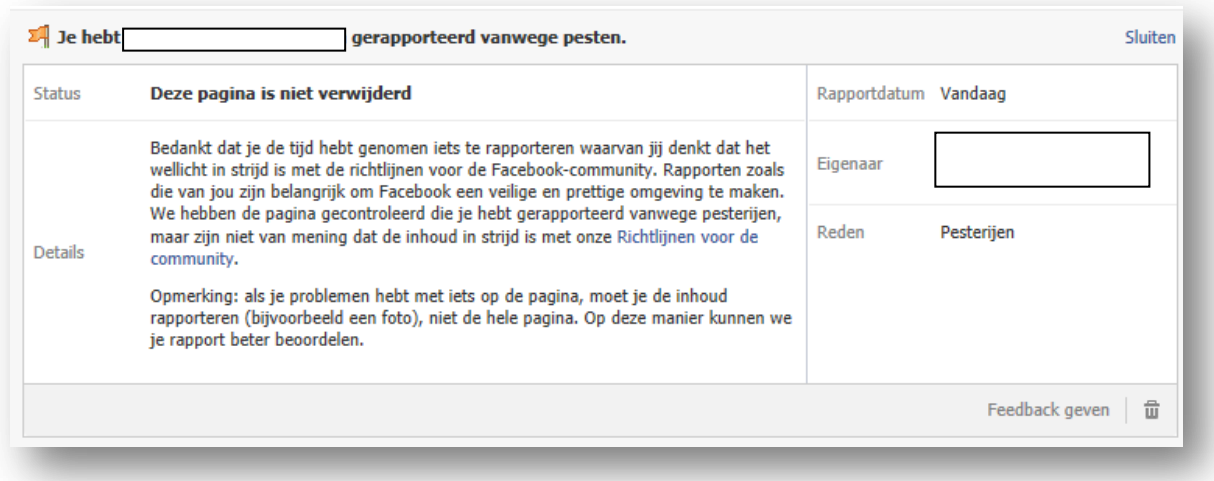

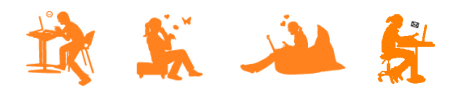

Je kunt feedback geven via de link, maar daar hoor je nooit meer wat op…

Een foto rapporteren gaat op dezelfde manier. Je gaat naar de foto en klikt onderaan de foto op 'Opties'.

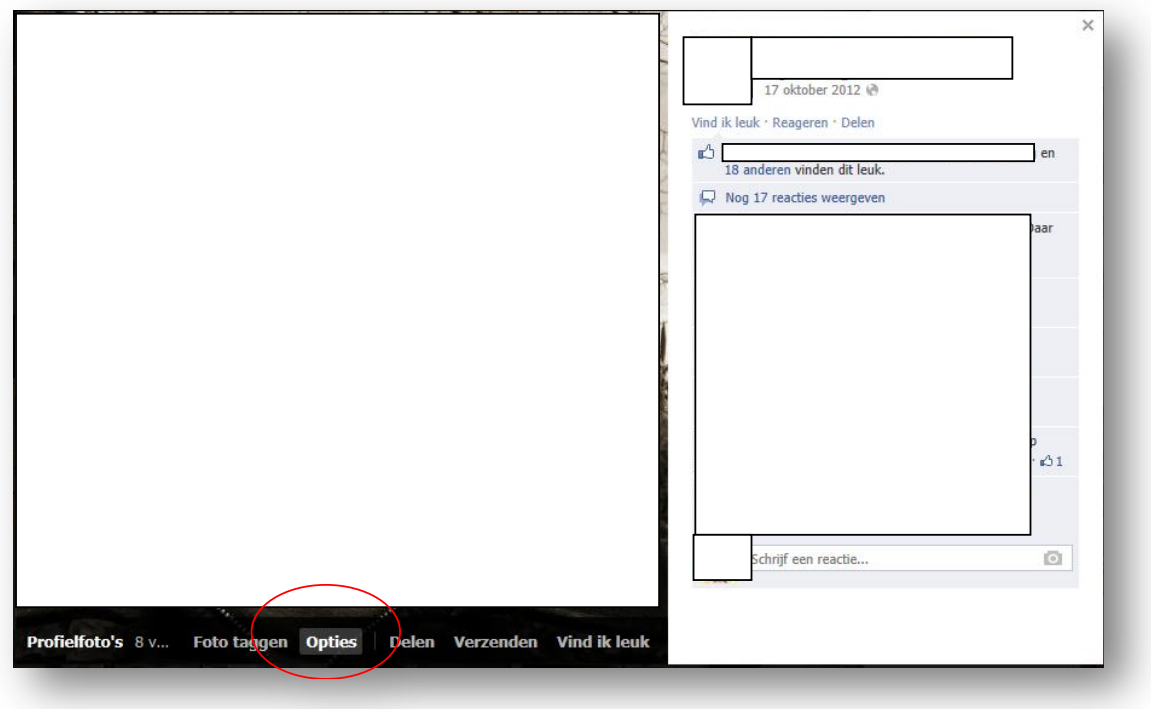

Er verschijnt dan een vergelijkbaar pop-up scherm en achterliggend proces zoals eerder beschreven:

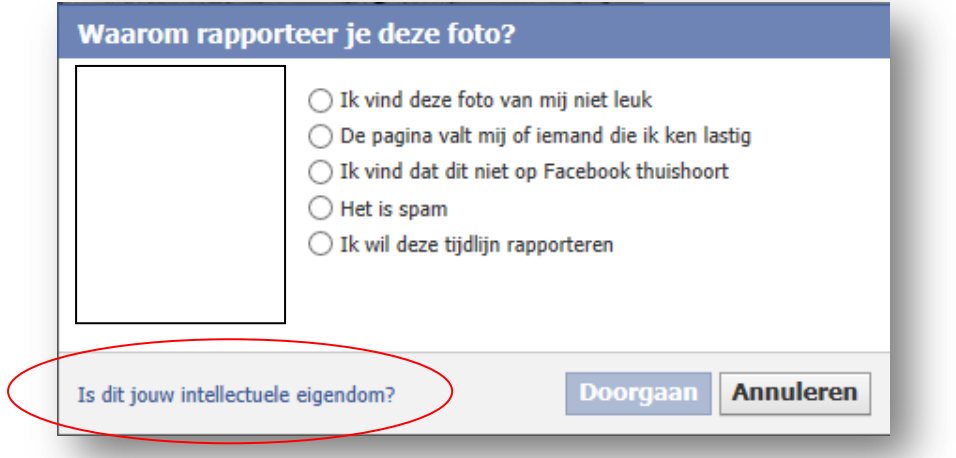

De tekst onderaan is bijzonder. Deze valt namelijk niet op omdat je je richt op de gegeven opties. Maar het is dé ingang zijn die je nodig hebt wanneer Facebook van mening is dat de gebruiker met jouw foto's geen voorwaarden schendt die onder de opgesomde opties vallen.

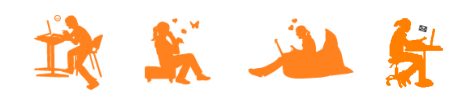

## mijn kind **Gnline**

## **DOSSIER: Dertienjarige jongen slachtoffer van grootschalige 'identiteitshack'**

Wanneer je klikt op de tekst, verschijnt er een pop-up met de volgende inhoud:

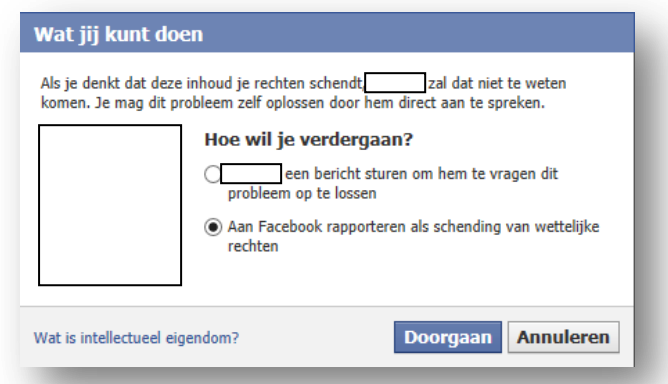

Wanneer je besluit door te gaan met het rapporteren, stopt het geautomatiseerde meldingstraject en kom je uit op een pagina met veel tekst:

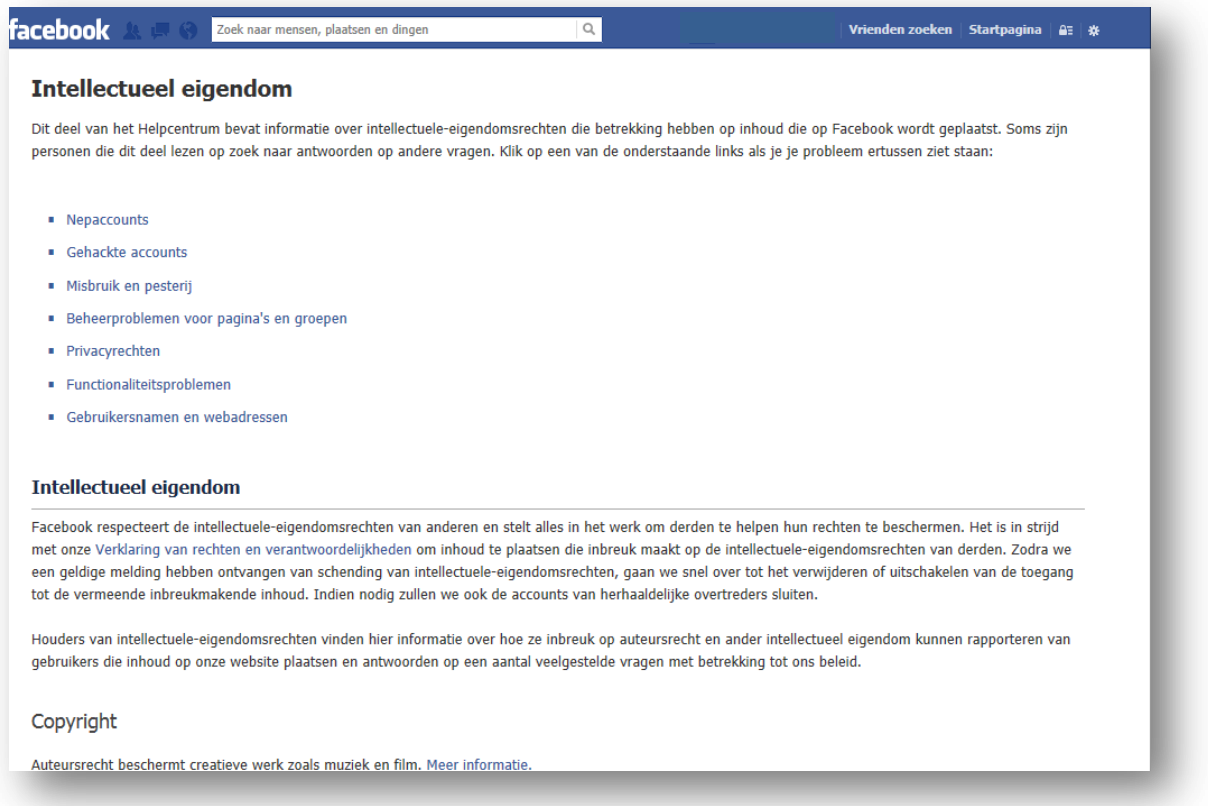

Ook hier moet je veel lezen en klikken om erachter te komen dat je NIET de ingang "nepaccounts" en/of "Misbruik en pesterij" moet hebben, maar 'Privacyrechten'.

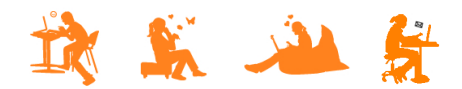

Het brengt je bij een volgend scherm waar je meteen door kunt klikken voor 'hier hulp krijgen'

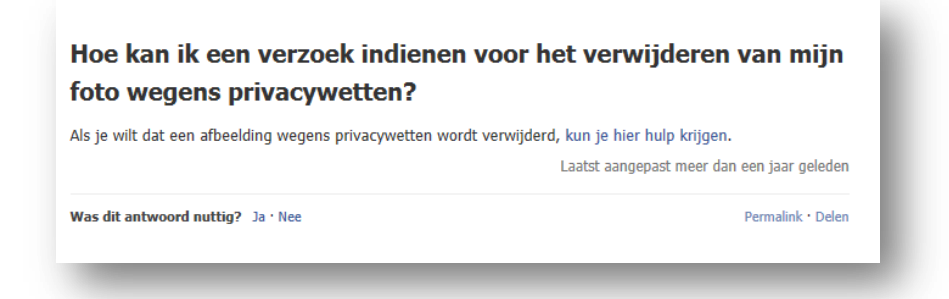

Om vervolgens weer uit te komen bij een scherm met uitleg die niet veel anders lijkt dan de pagina waar we eerst waren.

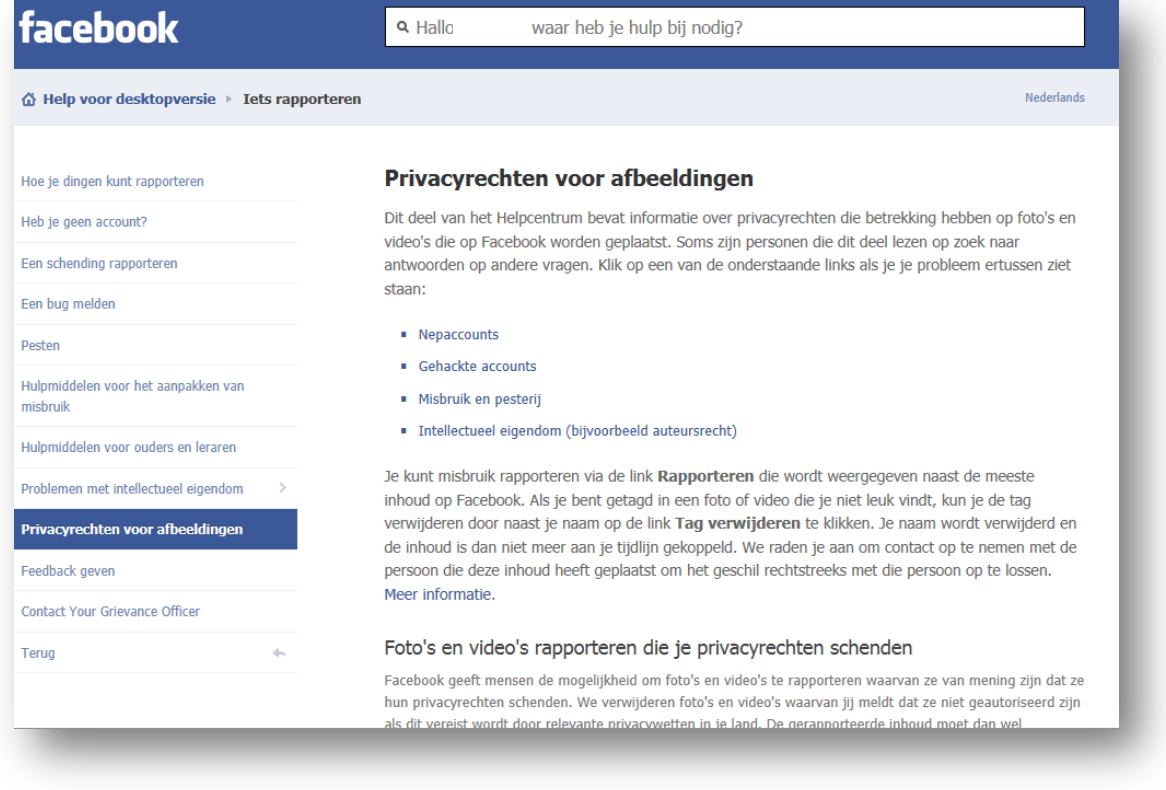

Toch zit er verschil in. Als je op deze pagina naar beneden scrolt, vindt je op deze pagina de ingang die je nodig hebt om Facebook te kunnen melden dat de foto van jouw kind misbruikt wordt:

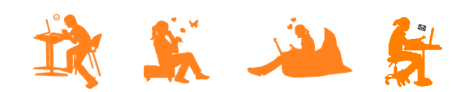

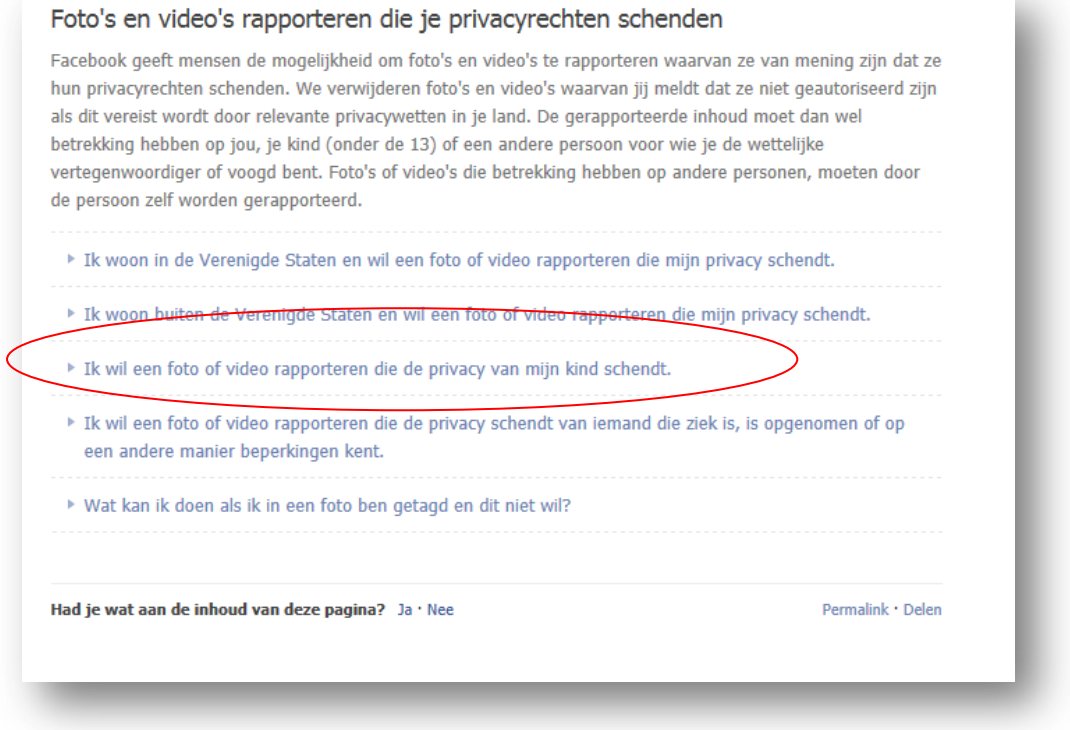

Deze optie biedt alleen een concrete ingang voor melding als het over een kind jonger dan 13 gaat. Als je kind ouder is, dan moet hij/zij zelf een verzoek indienen…

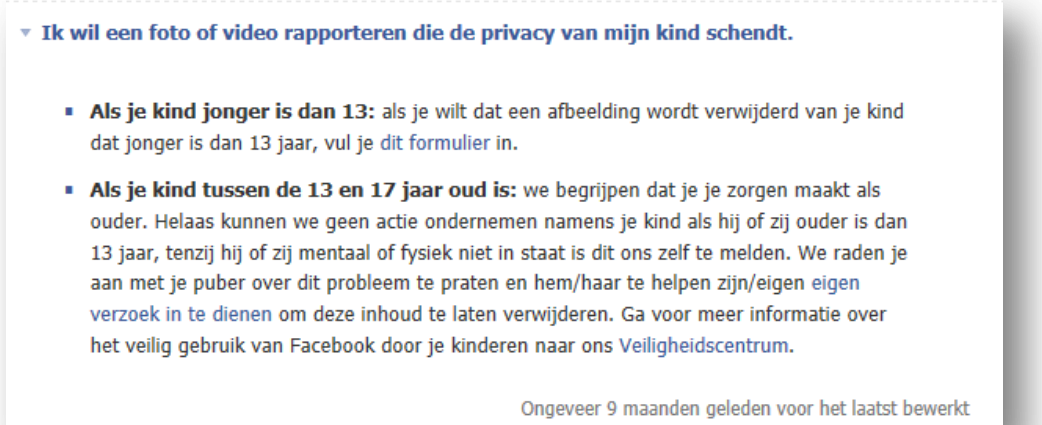

Het formulier dat je vervolgens invult is redelijk eenvoudig te doorlopen. Zeker als je eenmaal weet wat je moet doen. Maar ook hier moet je een vinkje zetten bij een verklaring dat de gegevens juist zijn volgens de geldende privacywetten in jouw land. Dat werpt een drempel op wanneer je geen juridische kennis hebt; is het zo? welke consequenties als het niet het geval blijkt?

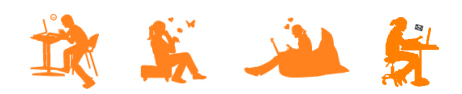

 $\mathbf{L}$ 

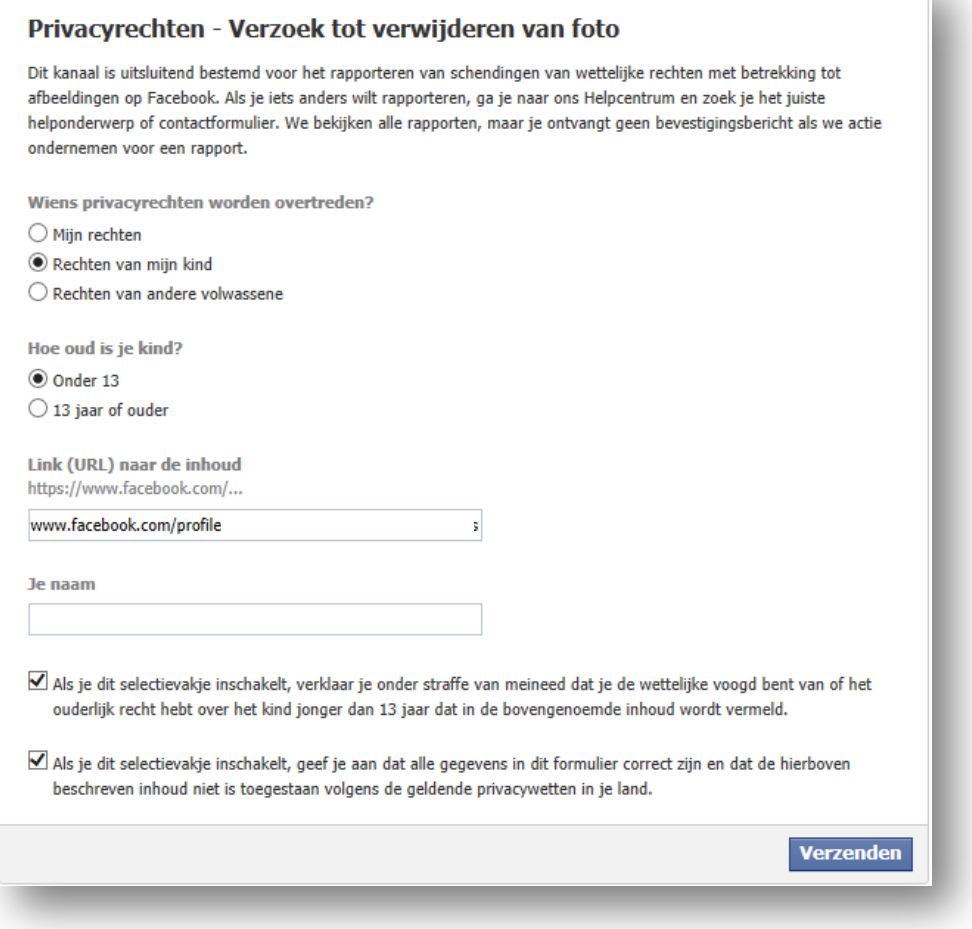

Na verzenden komt je bij een overzichtsscherm dat er uit ziet als een startscherm. Als je nog meer wilt melden, zul je weer moeten zoeken; waar is de ingang die ik net had?

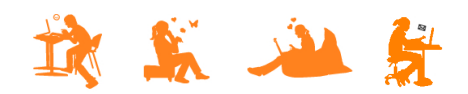

# mijn kind

## **DOSSIER: Dertienjarige jongen slachtoffer van grootschalige 'identiteitshack'**

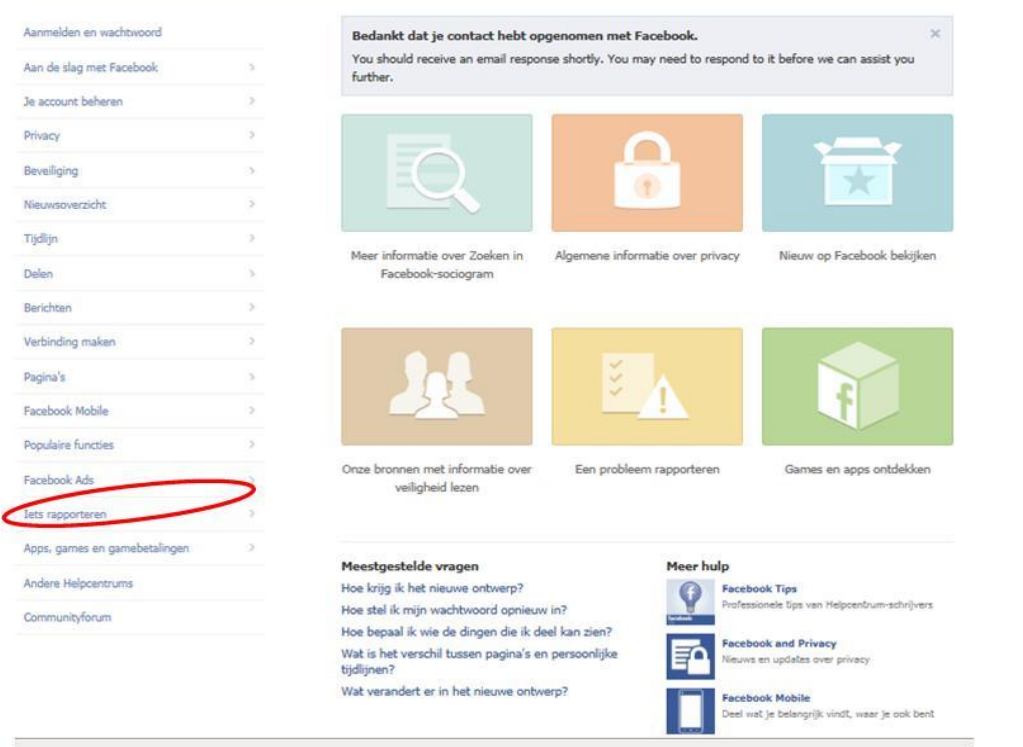

Bijna onderaan staat 'iets rapporteren'. Daaronder weer een keuzemenu waar je snel de verkeerde keuze kunt maken:

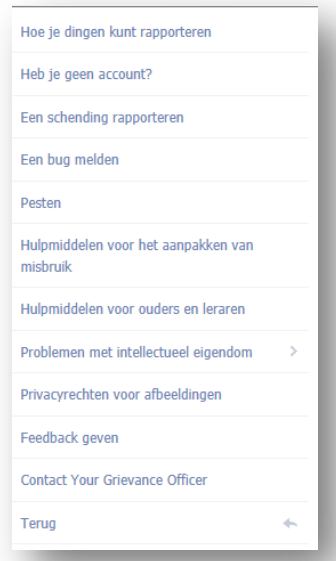

Voor de hand ligt "Hoe je dingen kunt rapporteren", maar dat brengt je bij een volledige opsomming van alles en niet bij de pagina waar je vandaan komt. Datzelfde geldt voor de opties "een schending rapporteren" en "Pesten". De ingang die je nodig hebt, blijkt onder "Privacyrechten voor afbeeldingen" te zitten.

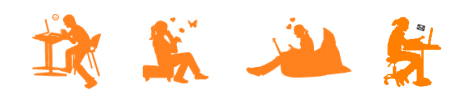

## mijn kind Online

Het scherm dat je na afronding van de melding te zien krijgt, bevat een onopvallende melding:

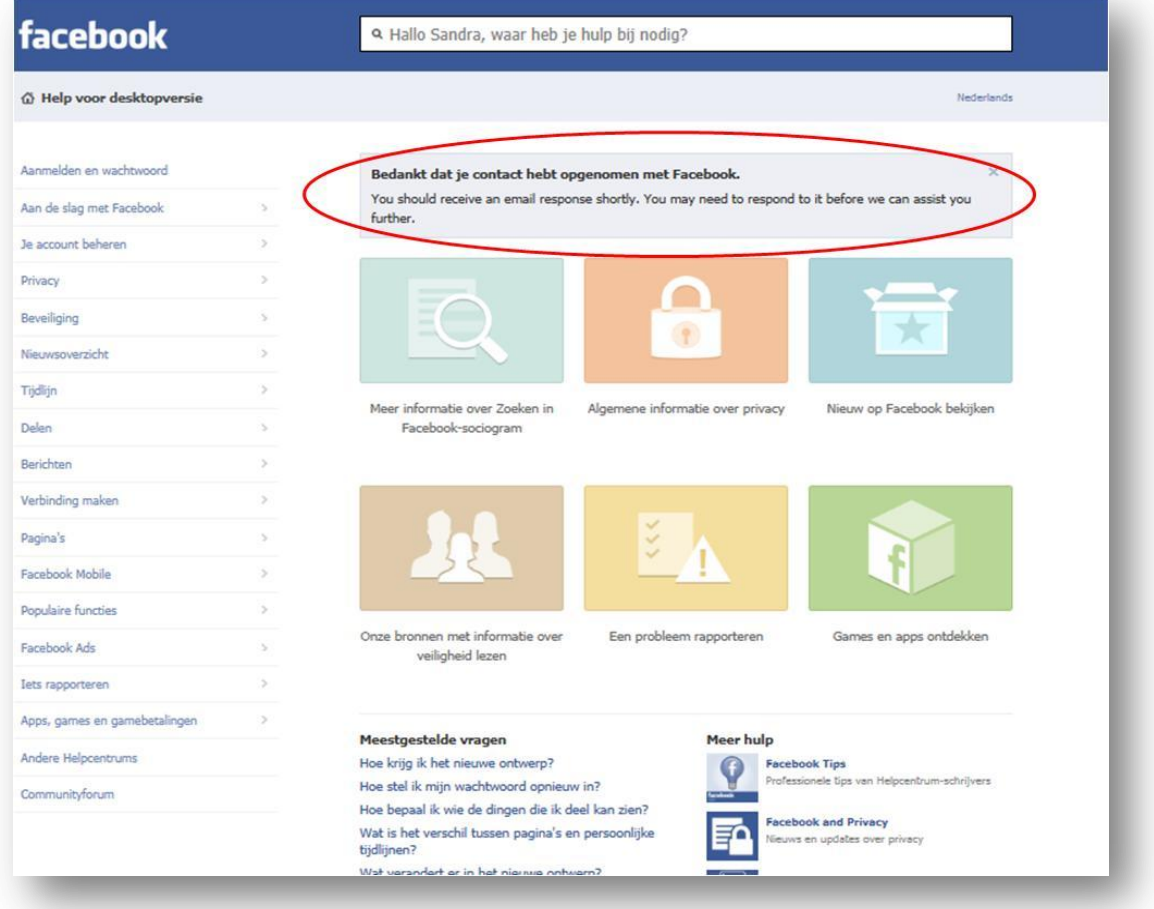

## Er staat:

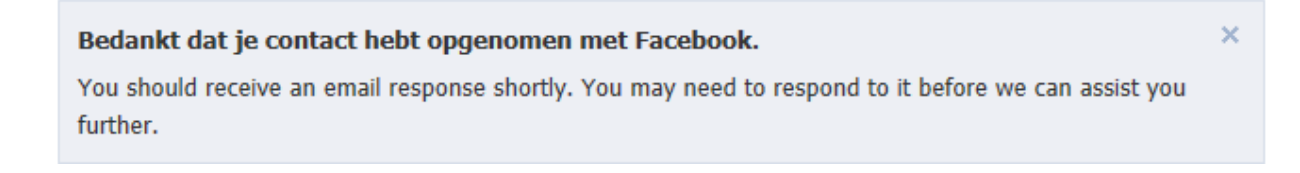

Vanaf dit moment gaat alles in het Engels… Het is onduidelijk: hebben ze alles nu wel of niet in behandeling genomen? En moet ik nu wel of niet reageren voordat ze met de melding aan de slag gaan?!

Afwijkend is dat terugkoppeling voor deze meldingen nìet via het dashboard gaat, maar via de mail. Van de meer dan 30 meldingen die gemaakt zijn, zijn geen bevestigingen ontvangen.

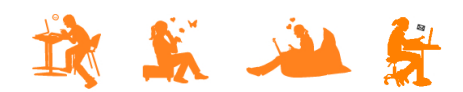

# mijn kind **Gnline**

**DOSSIER: Dertienjarige jongen slachtoffer van grootschalige 'identiteitshack'**

## **MELDEN BIJ YOUTUBE**

Als je bij YouTube inhoud wilt rapporteren, dan kun je dat direct doen vanaf de plek waar je het filmpje bekijkt. Melden noemen ze bij YouTube 'flaggen' en je vindt onderaan de video een afbeelding van een vlaggetje:

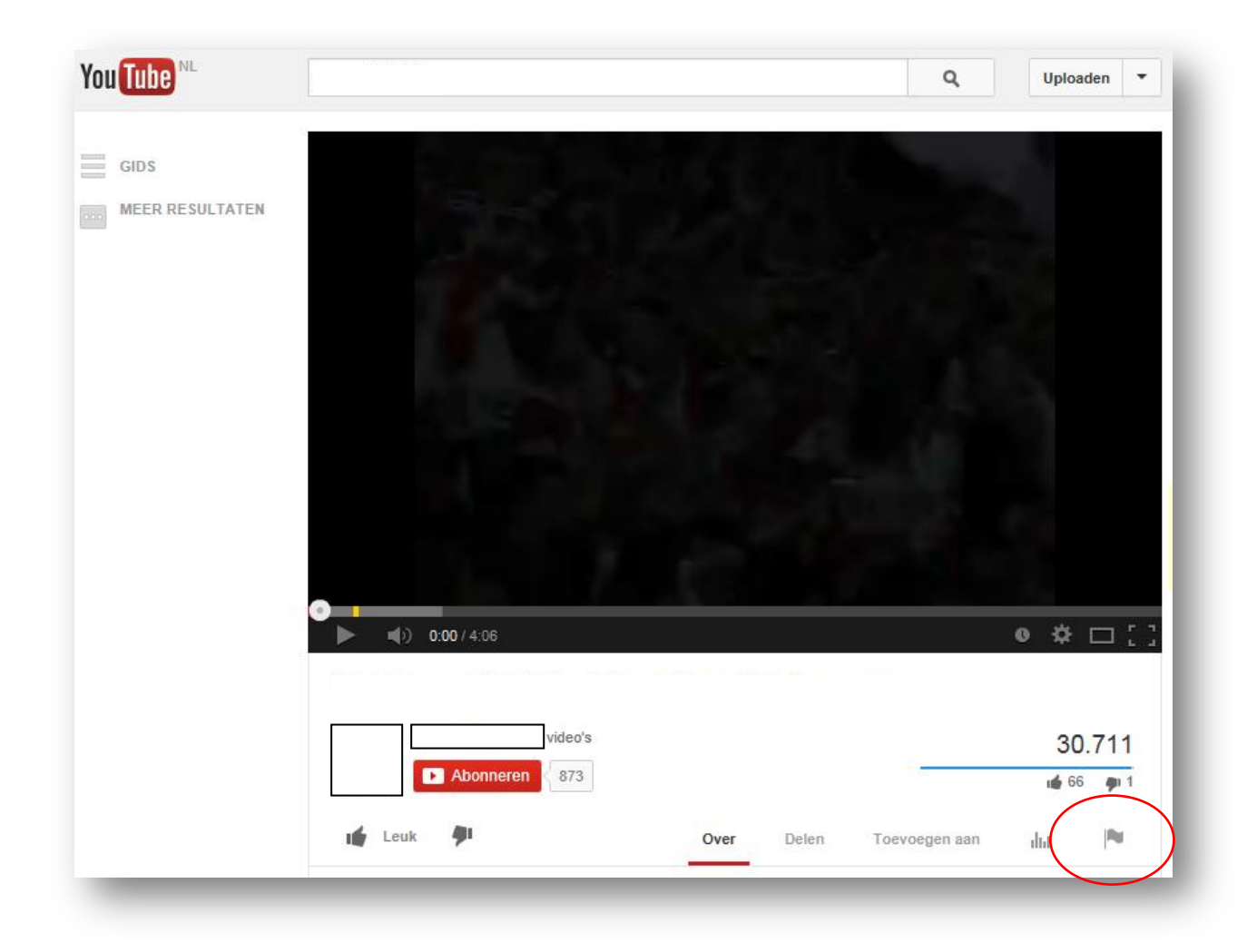

Wanneer je erop klikt wordt duidelijk dat je alleen maar kunt melden als je ingelogd bent als YouTube gebruiker:

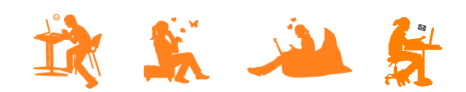

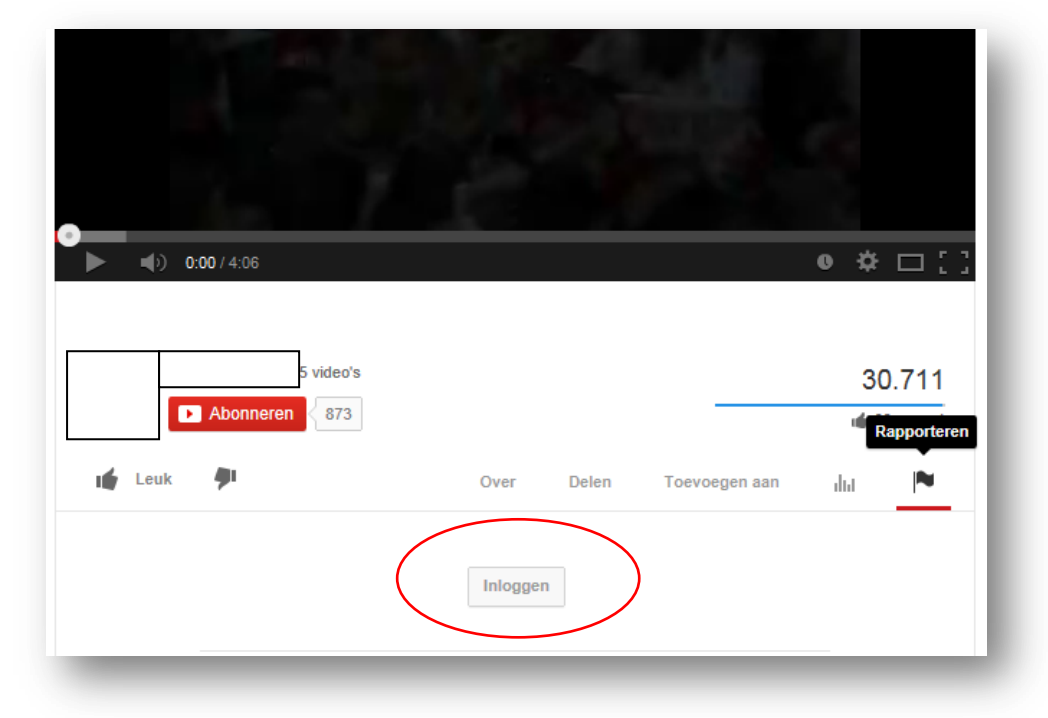

Zodra je ingelogd bent, krijg je een overzicht te zien van de opties om de film te rapporteren. Achter ieder probleem staat een vraagteken waarin een toelichting gegeven wordt aan wat voor situaties hieronder kunnen vallen.

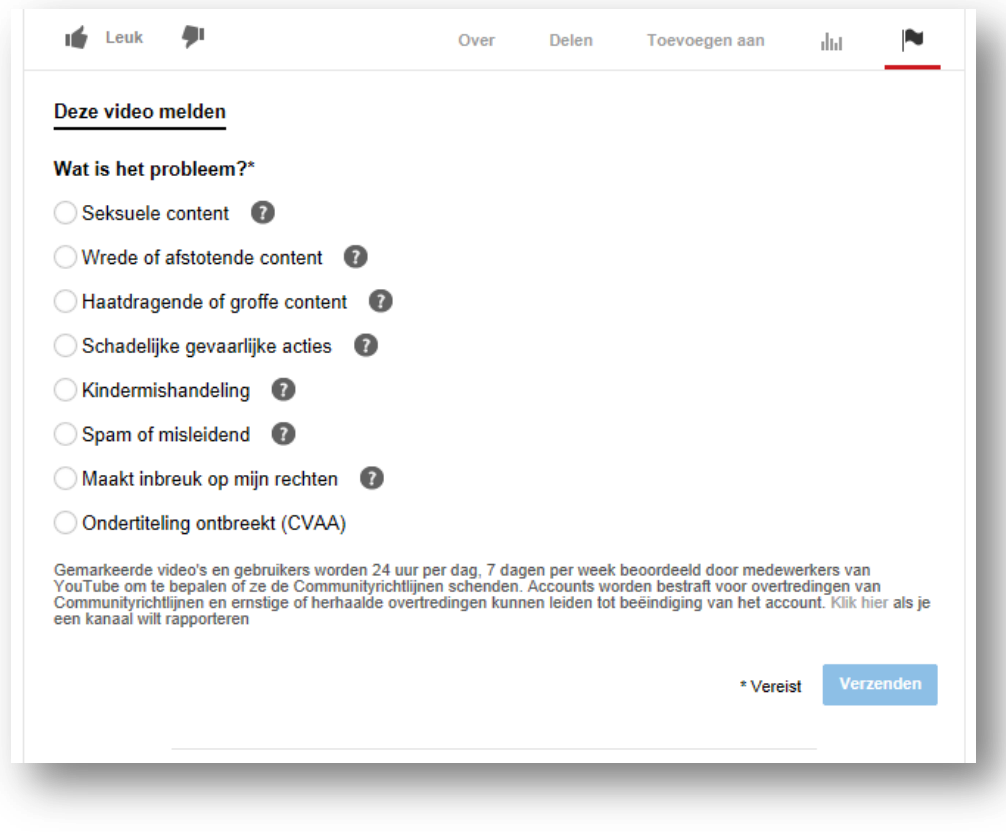

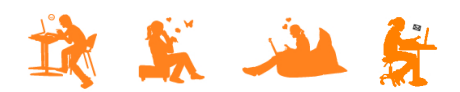

## mijn kind <u>mline</u> **DOSSIER: Dertienjarige jongen slachtoffer van grootschalige 'identiteitshack'**

Voor de filmpjes waarin Freek zijn profielfoto te zien is (bewerkt en verwerkt in andere foto's) lijken de volgende opties het meest van toepassing:

- Wrede of afstotende content
- Haatdragende of grove content
- Maakt inbreuk op mijn privacy

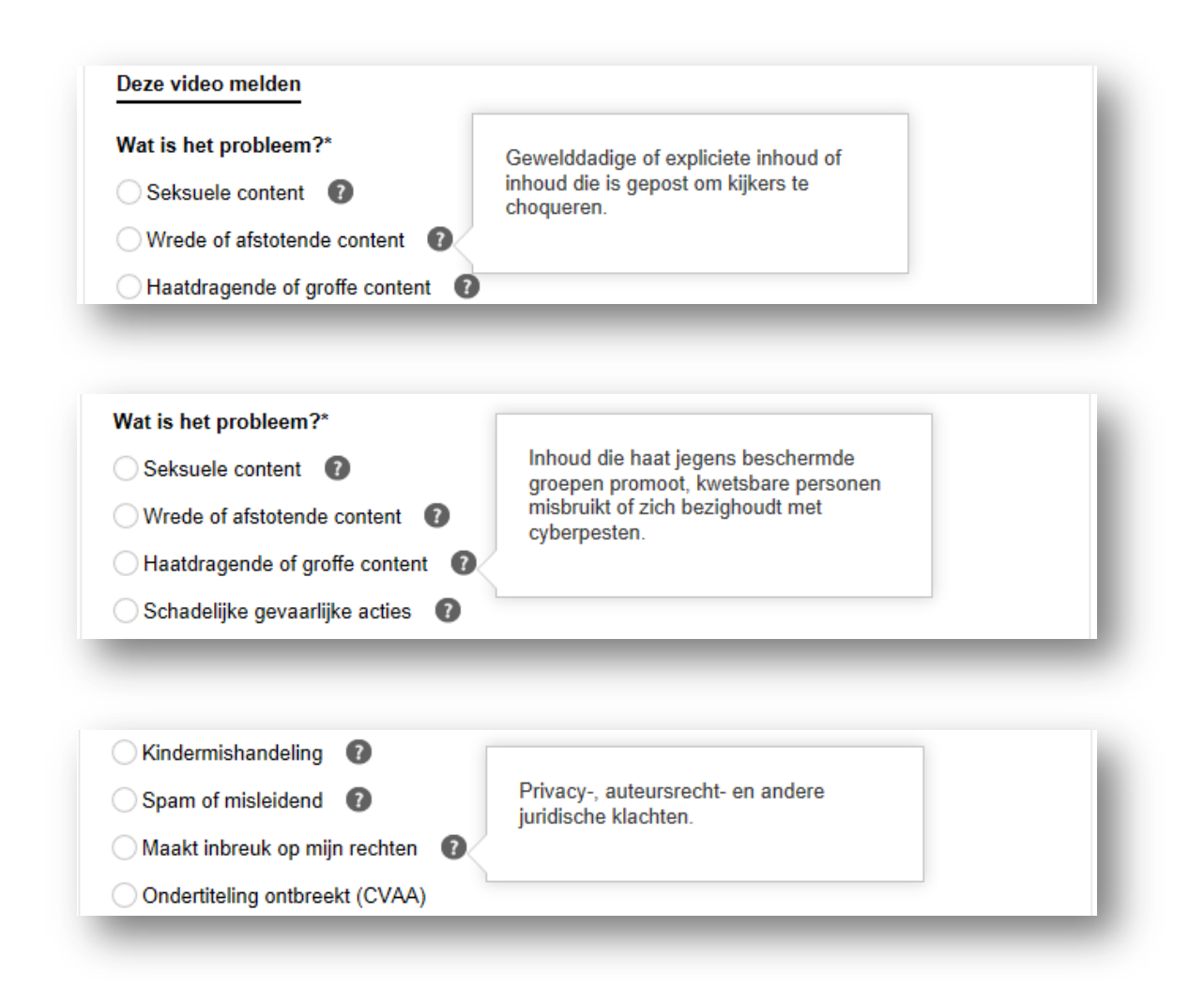

Wanneer je echter de omschrijving van de andere problemen gaat lezen, zouden de volgende drie óók van toepassing kunnen zijn:

- Seksuele content
- Kindermishandeling
- Spam of misleidend

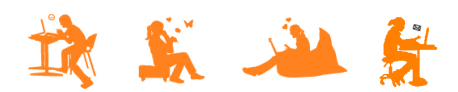

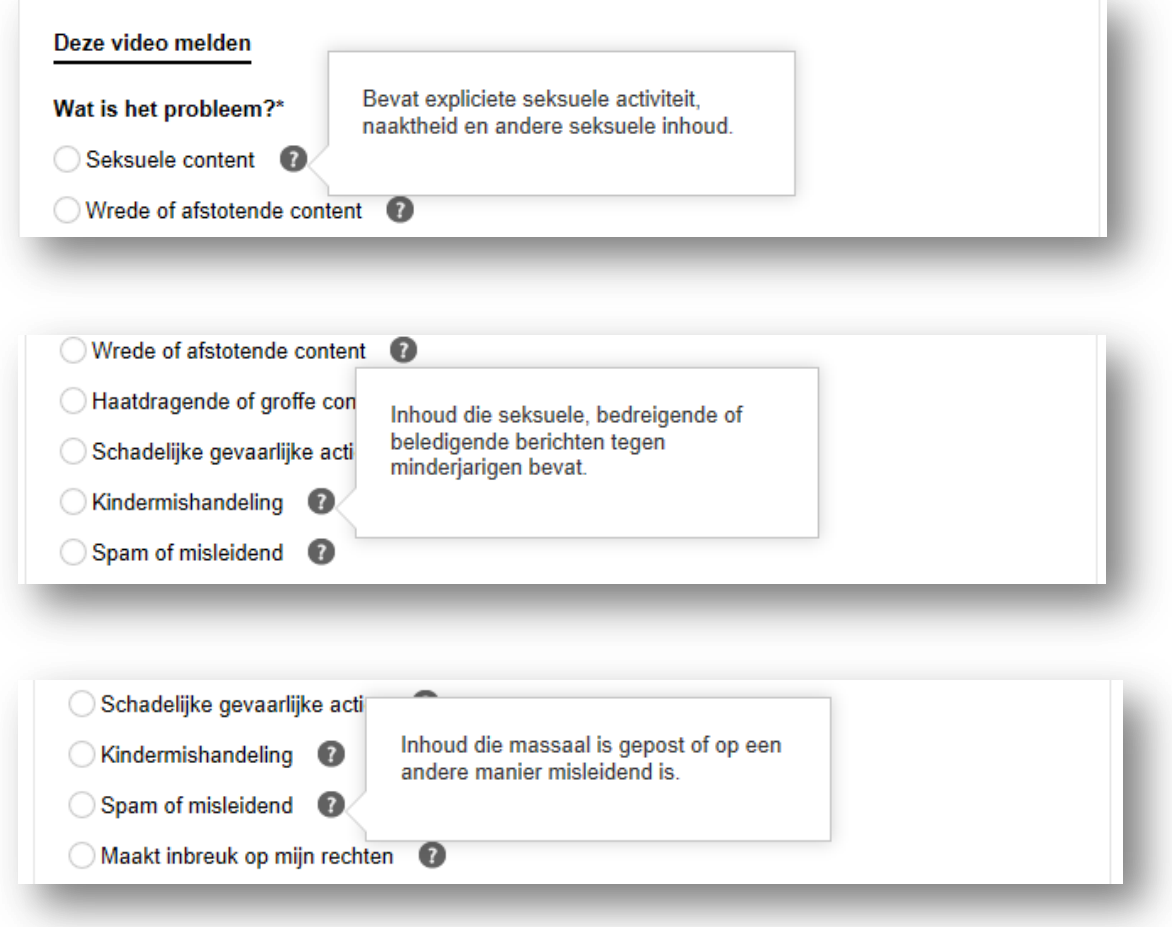

Welke moet je nu kiezen?! Om erachter te komen wat YouTube er echt onder verstaat, klik je alle opties aan om een keuzemenu te zien waaruit blijkt dat de optie toch niet voor jouw probleem van toepassing is. Zoals bijvoorbeeld het geval is met "Wrede of afstotende content" en "Spam en misleiding":

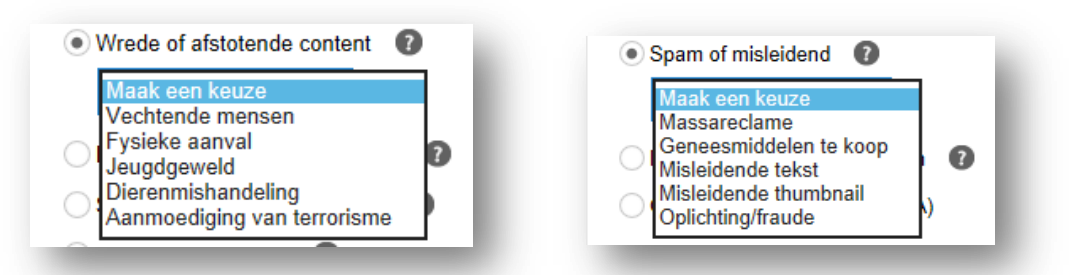

Wanneer je klikt op de optie "Haatdragend en grove content" verschijnt de optie "pesten". Daarmee lijkt ons dit de ingang voor wat we willen rapporteren. Evenals 'maakt inbreuk op mijn rechten':

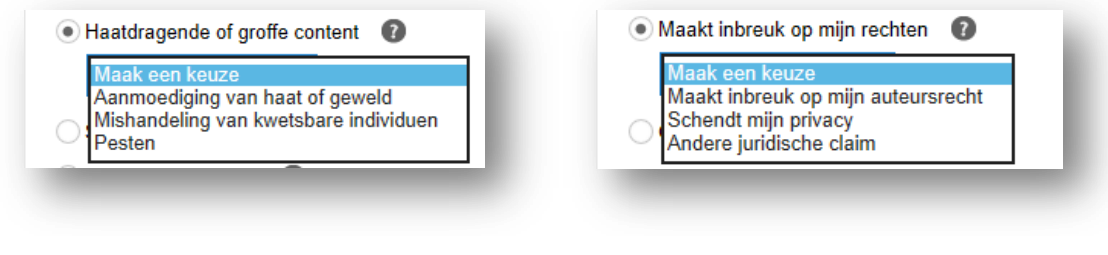

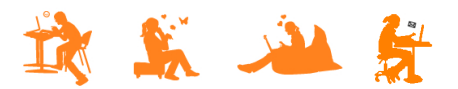

Er is binnen YouTube ruimte om aan te geven op welk deel van de video jouw melding van toepassing is. Je kunt echter maar 1 moment in de film kiezen en niet meerdere momenten of een tijdsduur. Je moet dus een moment in de video kiezen dat het probleem bevestigt waarvan je melding maakt. Er is ruimte om aanvullende informatie te geven (in totaal 500 tekens). Je zou daar naast informatie die je kwijt wilt, ook nog kunnen melden dat jouw probleem het gehele filmpje betreft.

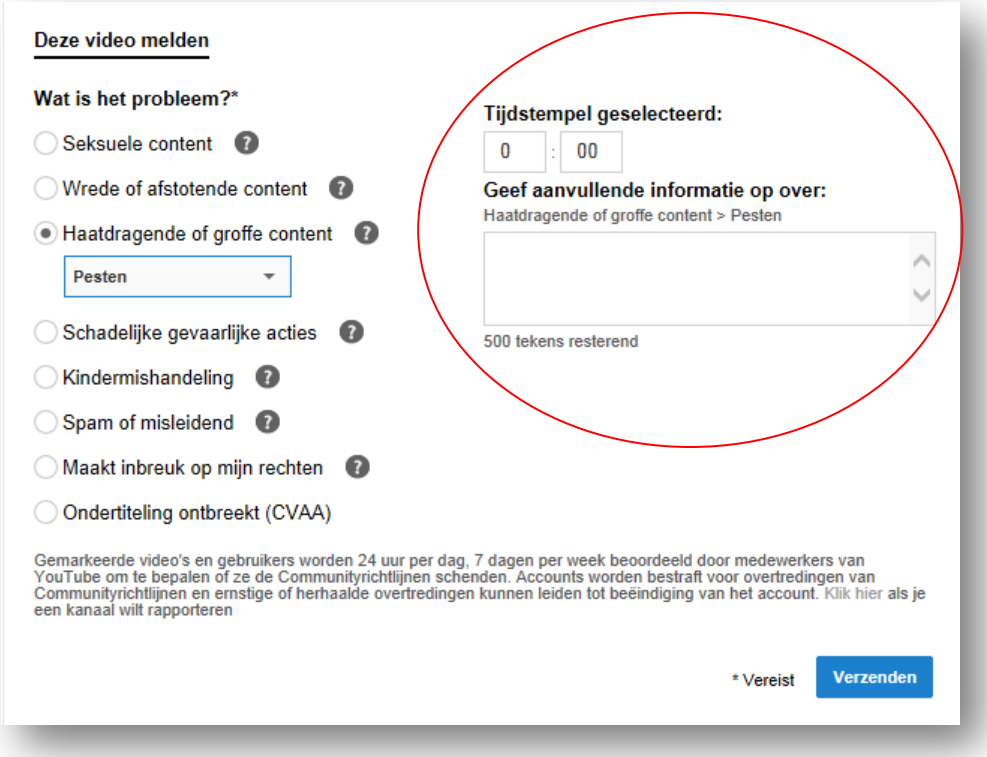

Wanneer je op "Verzenden" klikt, wordt jouw melding ingediend en ontvang je direct een bericht:

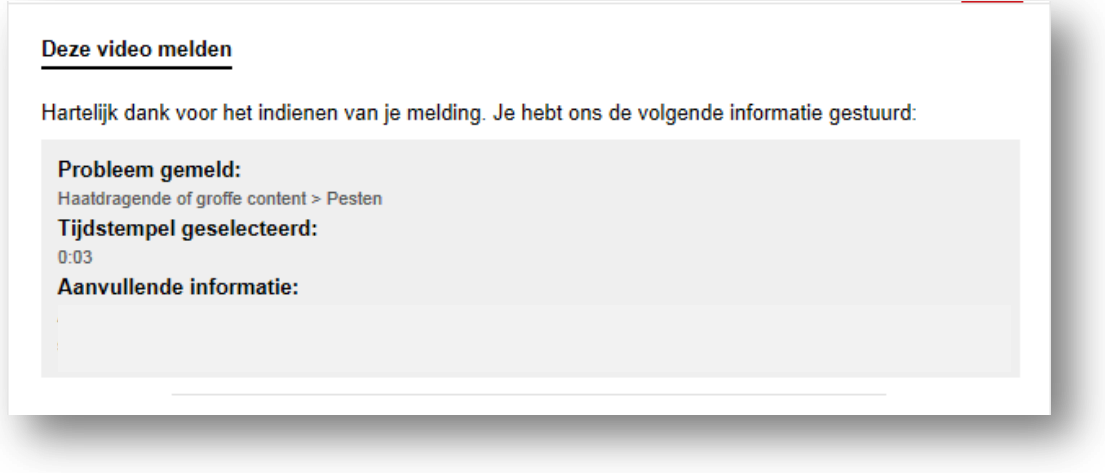

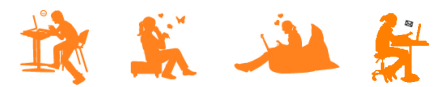

Daarna blijft het stil… Je krijgt geen bericht van de actie die YouTube onderneemt. De filmpjes van Freek zijn op verschillende manieren 'geflagd'. Sommigen zijn verwijderd. Anderen staan nog online.

Wanneer je niet alleen het filmpje wilt rapporteren, maar juist diegene die het geupload heeft, dan kun je dit doen via de link onder "Klik hier als je een kanaal wilt rapporteren":

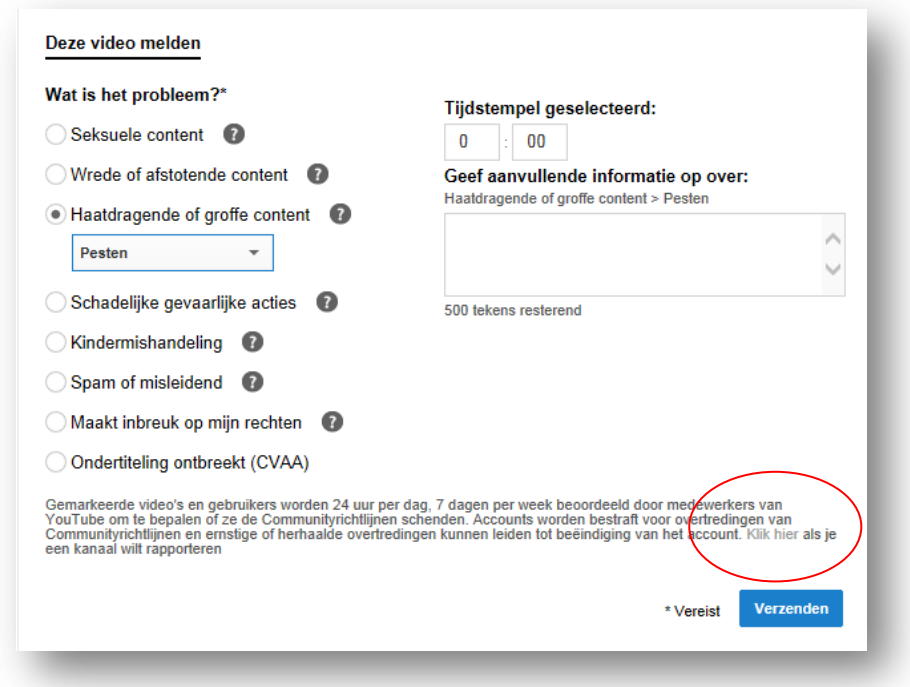

Klikken op de link werkt niet altijd even goed. Enkele keren werden we niet doorgeleid:

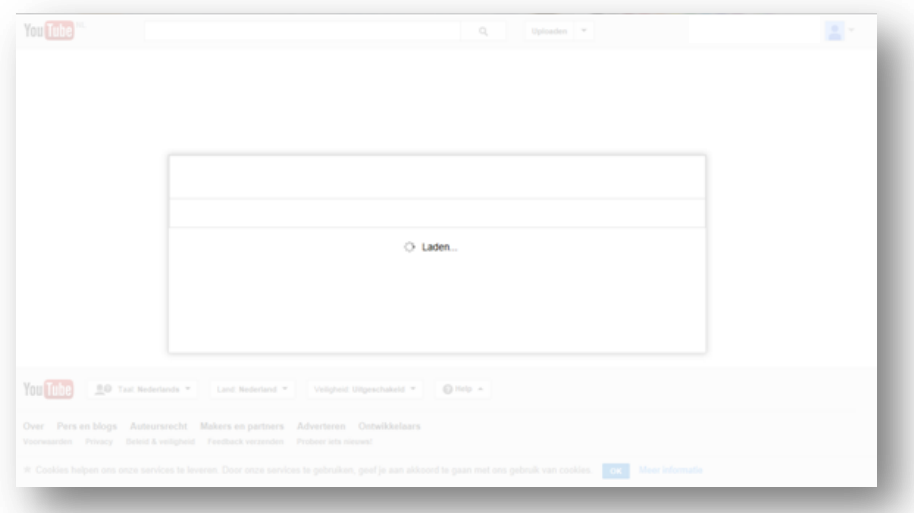

Wanneer je wel wordt doorgeleid, krijg je eerst een pop-up met de melding dat je jouw YouTube account moet instellen:

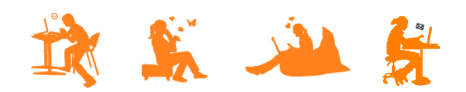

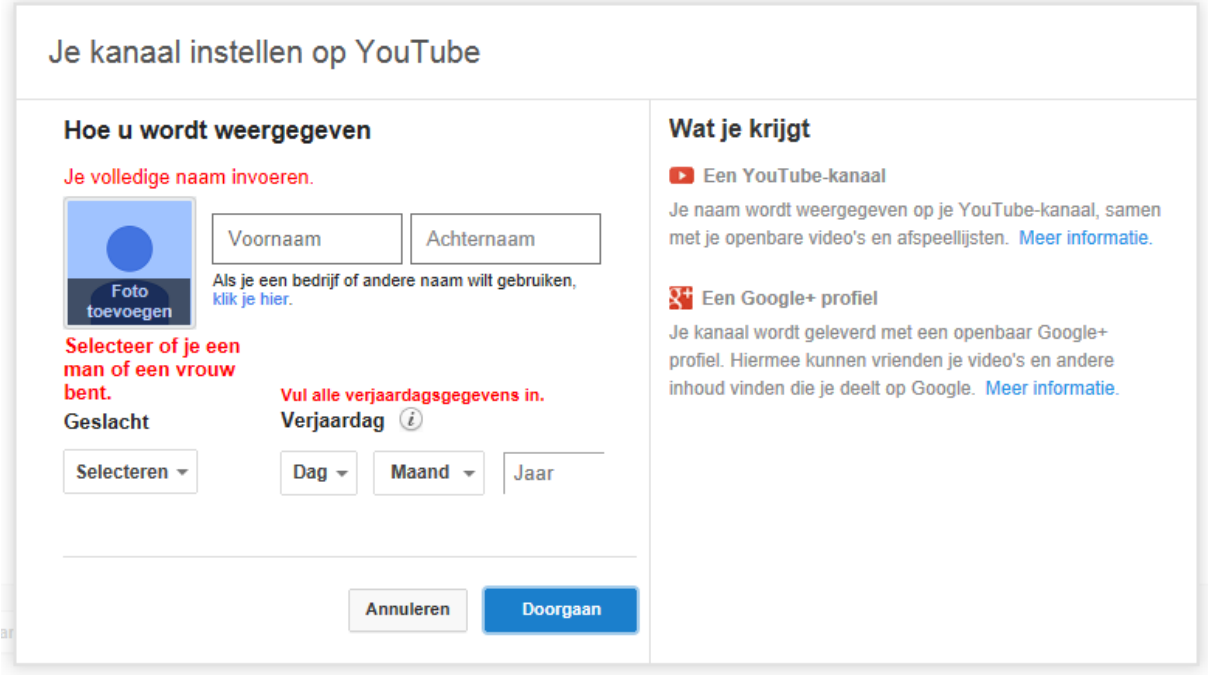

Hier kom je niet verder zonder jouw eigen kanaal in te stellen. Wanneer je klikt op annuleren, stopt het proces en ben je weer terug in het scherm waarin je wèl verder kunt met het flaggen van de video.

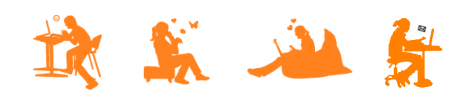